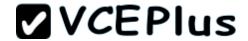

# 70-480 microsoft

Number: 70-480 Passing Score: 800 Time Limit: 120 min

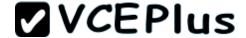

#### Exam A

### **QUESTION 1**

You are developing an application that consumes a Windows Communication Foundation (WCF) service.

The application interacts with the service by using the following code. (Line numbers are included for reference only.)

```
01 <script>
     function getCountry(country) {
02
       $.ajax({
03
04
       type: "POST",
0.5
        contentType: "application/json; charset=utf-8",
        url: "http://contoso.com/Service.svc/GetCountry",
06
        data: '{"Country": ' + country + '}',
07
        dataType: "json",
08
        success: OnSuccess,
09
10
        error: OnError
11
12
        1);
13
14
     function OnSuccess (data, status) {
15
16
17
     function OnError (request, status, error) {
18
     . . .
19
20 </script>
```

You need to authenticate to the WCF service.

What should you do?

- A. At line 11, add the following lines of code. ,username: yourusername ,password: yourpassword
- B. At line 11, add the following line of code.

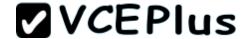

- ,credentials: prompt
- C. At line 06, replace the code with the following line of code. url: "http://contoso.com/Service.svc/GetCountry? Username=username&password=psssword",
- D. At line 11, add the following line of code. The username and password will be stored in an XML file. ,credentials: credentials.xml

Correct Answer: B Section: (none) Explanation

### **Explanation/Reference:**

### **QUESTION 2**

You are developing a web page that enables customers to upload documents to a web server. The page includes an HTML5 PROGRESS element named progressBar that displays information about the status of the upload.

The page includes the following code. (Line numbers are included for reference only.)

```
01 var xhr = new XMLHttpRequest();
02 var progressBar = $("#progressBar");
03
04 function(e) {
05   if (e.lengthComputable) {
     progressBar.value = (e.loaded / e.total) * 100;
     progressBar.textContent = progressBar.value;
08 }};
```

An event handler must be attached to the request object to update the PROGRESS element on the page.

You need to ensure that the status of the upload is displayed in the progress bar.

Which line of code should you insert at line 03?

- A. xhr.upload.onloadeddata =
- B. xhr.upload.onplaying =
- C. xhr.upload.onseeking =

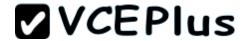

D. xhr.upload.onprogress =

Correct Answer: D Section: (none) Explanation

### **Explanation/Reference:**

Reference:

http://stackoverflow.com/questions/3352555/xhr-upload-progress-is-100-from-the-start

### **QUESTION 3**

You are developing a customer web form that includes the following HTML.

<label id="txtValue"X/label>

Information from the web form is submitted to a web service. The web service returns the following JSON object.

```
{
"Confirmation": "1234",
"FirstName": "John"
}
```

You need to display the Confirmation number from the JSON response in the txtValue label field.

Which JavaScript code segment should you use?

- A. \$("#txtValue").val = (JSONObject.Confirmation);
- B. \$("#txtValue").val (JSONObject.Confirmation);
- C. \$("#txtValue").text = (JSONObject.Confirmation);
- D. \$("#txtValue").text (JSONObject.Confirmation);

Correct Answer: D Section: (none) Explanation

# **Explanation/Reference:**

Reference:

http://api.jquery.com/text/

#### **QUESTION 4**

You are developing a customer web form that includes the following HTML.

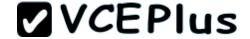

<input id = "txtValue" />

A customer must enter a value in the text box prior to submitting the form.

You need to add validation to the text box control. Which HTML should you use?

- A. <input id="txtValue" type="text" required="required"/>
- B. <input id="txtValue" type="text" pattern="[A-Za-z]{3}" />
- C. <input id="txtValue" type="required" />
- D. <input id="txtValue" type="required" autocomplete="on" />

Correct Answer: A Section: (none) Explanation

### **Explanation/Reference:**

Reference:

http://www.w3schools.com/html5/att\_input\_required.asp

### **QUESTION 5**

You are developing an HTML5 web application that displays the current temperature whenever a button is clicked. The following code provides this functionality.

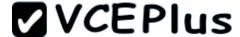

```
function Loader() {
   this.status = "ready";
   this.temp = 50;
   this.updateStatus = function (newStatus) {
     status = newStatus;
   };
}

var loader = new Loader();

$(function () {
   $("#loadTemp").click(function (eventData) {
     loader.temp = loadTemp();
     loader.updateStatus("done");
   });
});
```

When the temperature is loaded, the status property on the loader instance does not change. You need to ensure that the status property on the loader instance is updated when the temperature is loaded.

Which code segment should you use to replace the Loader function?

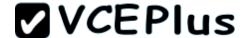

```
C A. function Loader() {
       this.status = "ready";
       this.temp = 50;
       this.updateStatus = function (newStatus) {
          this.status = newStatus;
       1:
CB. function Loader() {
       this.prototype.status = "ready";
       this.temp = 50;
       this.updateStatus = function (newStatus) {
         this.status = newStatus;
       1:
CC. function Loader() {
        status = "ready";
       this.temp = 50;
        this.updateStatus = function (newStatus) {
          status = newStatus;
       };
CD. function Loader() {
       window.status = "ready";
       this.temp = 50;
       this.updateStatus = function (newStatus) {
          status = newStatus:
       };
```

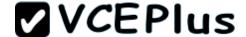

- A. Option A
- B. Option B
- C. Option C
- D. Option D

Correct Answer: A Section: (none) Explanation

## **Explanation/Reference:**

### **QUESTION 6**

You are creating a class named Consultant that must inherit from the Employee class. The Consultant class must modify the inherited PayEmployee method. The Employee class is defined as follows.

```
function Employee() {}
Employee.prototype.PayEmployee = function ( ){
alertt'Hi there!');
}
```

Future instances of Consultant must be created with the overridden method.

You need to write the code to implement the Consultant class.

Which code segments should you use? (Each correct answer presents part of the solution. Choose two.)

```
A. Consultant.PayEmployee = function ()
{
    alert('Pay Consulant');
}
B. Consultant.prototype.PayEmployee = function ()
    {
        alert('Pay Consultant');
    }
}
C. function Consultant () {
        Employee.call(this);
    }
        Consultant.prototype = new Employee();
        Consultant.prototype.constructor = Consultant;
D. function Consultant() {
```

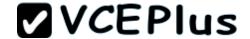

Employee.call(this); }
Consultant.prototype.constructor = Consultant.create;

Correct Answer: BC Section: (none) Explanation

### **Explanation/Reference:**

### **QUESTION 7**

You are modifying an existing web page. The page is being optimized for accessibility. The current page contains the following HTML.

```
    <a href="">Home</a>
    <a href="">Sales</a>
    <a href="">Operations</a>
```

Standards-compliant screen readers must be able to identify the links contained within the navigation structure automatically.

You need to create the navigation link structure in the page.

With which container tags should you wrap the existing markup?

A. <navmap> </navmap>

B. <div id="nav"> </div>

C. <nav> </nav>

D. <map> </map>

Correct Answer: C Section: (none) Explanation

## **Explanation/Reference:**

Reference:

http://www.w3schools.com/tags/tag\_nav.asp

### **QUESTION 8**

You are developing an HTML5 page that has an element with an ID of logo. The page includes the following HTML.

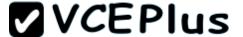

```
<div>
Logo:<br>
<div id="logo">
</div>
</div>
```

You need to move the logo element lower on the page by five pixels.

Which lines of code should you use? (Each correct answer presents part of the solution. Choose two.)

- A. document.getElementById("logo") .style.position = "relative";
- B. document.getElementByld("logo").Style.top = "5px";
- C. document.getElementById("logo").style.top = "-5px";
- D. document.getElementById("logo").style.position = "absolute";

Correct Answer: AB Section: (none) Explanation

### **Explanation/Reference:**

Reference:

http://www.w3schools.com/cssref/pr class position.asp http://www.w3schools.com/cssref/pr pos top.asp

### **QUESTION 9**

You are developing a web page by using HTML5 and C5S3. The page includes a <div> tag with the ID set to validate.

When the page is rendered, the contents of the <div> tag appear on a line separate from the content above and below it. The rendered page resembles the following graphic.

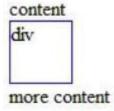

The page must be rendered so that the <div> tag is not forced to be separate from the other content. The following graphic shows the correctly rendered output.

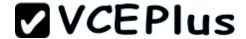

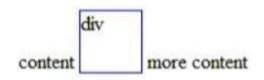

You need to ensure that the page is rendered to meet the requirement.

Which line of code should you use?

- A. document.getElementById("validate").style.display = "inline";
- B. document.getElementById("validate").style.margin = "0";
- C. document.getElementById("validate").style.padding = "0";
- D. document.getElementSyld("validate").style.display = "block";

Correct Answer: A Section: (none) Explanation

### **Explanation/Reference:**

Reference:

http://www.w3schools.com/cssref/pr\_class\_display.asp

#### **QUESTION 10**

You are creating a JavaScript function that displays the name of a web application.

You declare the following button element.

<input type="button" id= "About" value="About" />

When a user clicks the button, a JavaScript function named About must be called.

You need to create an event handler that calls the About function when the button is clicked.

Which two code segments can you use? (Each correct answer presents a complete solution. Choose two.)

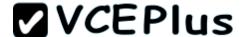

```
A var button = document.getElementById("About");
ScriptEngine.call(button, About());

B. var button = document.getElementById("About");
ScriptEngine.bind(button, About());

C. var button = document.getElementById("About");
button.addEventListener("click", About);

D. var button = document.getElementById("About");
button.attachEvent("onclick", About);

A. Option A
B. Option B
C. Option C
D. Option D
```

Correct Answer: CD Section: (none) Explanation

### **Explanation/Reference:**

Reference:

http://help.dottoro.com/ljeuqqoq.php http://help.dottoro.com/ljinxrmt.php

### **QUESTION 11**

You are troubleshooting a web page that includes the following code. (Line numbers are included for reference only.)

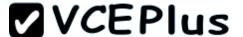

```
01 <! DOCTYPE html>
02 <html lang="en" xmlns="http://www.w3.org/1999/xhtml">
03 <head>
04 <meta charset="utf-8" />
05 <title></title>
06 <script>
07
      document.addEventListener("DOMContentLoaded", function () {
     var elButton = document.getElementById("myButton");
08
    var elDiv = document.getElementById("myDiv");
09
      elButton.addEventListener("click", function () {
10
11
        alert(this.type);
12
     }, false);
13 }, false);
14 </script>
15 </head>
16 <body>
17 <div id="myDiv">Test</div>
18 <input type="button" id="myButton" value="Click Me" />
19 </body>
20 </html>
```

What is displayed in the alert from line 11?

- A. Div
- B. Function
- C. Button
- D. Document

Correct Answer: C Section: (none) Explanation

Explanation/Reference:

### **QUESTION 12**

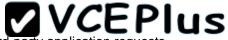

You are developing a web application that consumes services from a third-party application. A web worker processes the third-party application requests in the background. A page in the application instantiates the web worker process.

You need to establish two-way communications between the web worker process and the page.

Which two actions will achieve this goal? (Each correct answer presents a complete solution. Choose two.)

- A. From the web worker, use the onconnect event handler of the main page to capture events.
- B. From the main page, use the onmessage event handler of the web worker to capture events.
- C. From the web worker, use the onmessage event handler of the main page to capture events.
- D. From the main page, use the onconnect event handler of the web worker to capture events.

Correct Answer: BC Section: (none) Explanation

### **Explanation/Reference:**

Reference:

http://www.w3schools.com/html/html5\_serversentevents.asp http://www.html5rocks.com/en/tutorials/workers/basics/

### **QUESTION 13**

You are developing an HTML5 web application that displays customer mailing address information.

The application loads addresses from a web service by using AJAX. The following code defines a Customer object and loads address data.

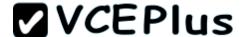

```
function Customer(firstName, lastName) {
  this.firstName = firstName;
  this.lastName = lastName;
  this.address = "";
}

Customer.prototype.parseAddress = function (data) {
  this.address = data.address;
}

Customer.prototype.loadAddress = function () {
```

You need to implement the loadAddress function.

Which code segment should you use?

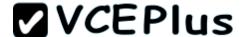

```
C A. $.get('data.xml', function (data) {
         (function (scope) {
           scope.parseAddress(data);
         }) (data);
       });
CB.
      $.get('data.xml', function (data, innerScope) {
         innerScope.parseAddress(data);
      1);
CC. var that = this:
       $.get('data.xml', function (data) {
         that.parseAddress(data);
       1);
CD. $.get('data.xml', function (data) {
         this.parseAddress(data);
       1);
A. Option A
B. Option B
C. Option C
D. Option D
Correct Answer: C
Section: (none)
```

Explanation/Reference:

### **QUESTION 14**

**Explanation** 

You are creating a web form that users will use to enter their personal information. The form includes the following HTML.

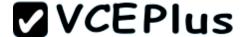

```
<body>
Item
  Input
  Current
 First Name
  <input type="text" />
  Last Name
  <input type="text" />
  </body>
```

You have the following requirements:

- When a user enters an input box, the cell on the right must turn green.
- When a user leaves an input box, the cell on the right must turn white.

You need to create the web form to meet these requirements.

Which code segment should you use?

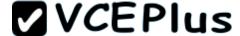

```
CA. $ (document).ready(function () {
        $('table td: nth-child(2) input').focus(
           function () {
             $ (this) .parent() .next() .css
             ("background-color", "#00FF00");
          1);
        $('table td: nth-child(2) input').blur(
           function () {
             $(this).parent().next().css
             ("background-color", "#FFFFFF");
          1):
        1):
CB. $(document).ready(function () {
        $('table td: eg(2) input').focus(
          function () {
            $ (this) .parent().parent().next().css
            ("background-color", "#00FF00");
          1):
        $('table td: eg(2) input').blur(
          function () {
            $ (this).parent().parent().next().css
            ("background-color", "#FFFFFF");
          1);
      1):
      $ (document) . ready (function () {
        $('table td:eq(2) input').focus(
          function () {
            $ (this) .parent().next().css
            ("background-color", "#00FF00");
          11:
        S('table td:eq(2) input').blur(
          function () {
            $ (this).parent().next().css
            ("background-color", "#FFFFFF");
          1);
```

1);

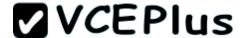

- A. Option A
- B. Option B
- C. Option C
- D. Option D

Correct Answer: A Section: (none) Explanation

## **Explanation/Reference:**

### **QUESTION 15**

You are developing a web page. You create a grid layout by using the following CSS segment.

```
#myGrid {
   display: -ms-grid;
   background: gray;
   -ms-grid-columns: 100px 100px;
   -ms-grid-rows: 50px 50px 50px;
}
```

You have the following requirements:

- You must place content in the first column of the second row.
- The content must span two columns.

You need to ensure that the style of the grid meets the requirements.

Which CSS segment should you use?

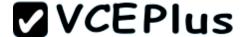

```
CA. #itemSpan {
         -ms-grid-row: 2;
         -ms-grid-column: 1;
         -ms-grid-column-span: 2
 CB.
       #itemSpan {
         -ms-grid-row: 2;
         -ms-grid-column: 1;
         -ms-grid-column-span: initial
 CC. #itemSpan {
         -ms-grid-row: 2;
         -ms-grid-column: 1;
         -ms-grid-column-width: 2;
C D. #itemSpan {
         -ms-grid-row: 2;
         -ms-grid-column: 1;
         -ms-grid-column-span: inherit
A. Option A
B. Option B
C. Option C
D. Option D
Correct Answer: A
Section: (none)
```

**Explanation** 

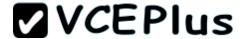

## **Explanation/Reference:**

### **QUESTION 16**

You are developing a web page by using HTML5.

You have the following requirements:

An H1 element must be placed at the top left corner of the page. The size and location of the H1 element must not change if additional elements are added to the page.

You need to position the H1 element on the page.

Which CS53 style should you use?

```
C C. h1
CA h1
                                    position:static;
      position:absolute;
                                    left:100%;
      left:0px;
                                    top:100%;
      top:0px;
                              CD
                                    h1
CB.
                                    position:static;
      position:absolute;
                                    left: 0px;
      left:100%;
                                    top: 0px;
      top:100%;
```

- A. Option A
- B. Option B
- C. Option C
- D. Option D

Correct Answer: A Section: (none) Explanation

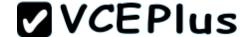

## **Explanation/Reference:**

### **QUESTION 17**

You are styling a box object on a page by using CSS3.

You need to set the transparency of the object to 50%.

Which two CSS3 styles will achieve the goal? (Each correct answer presents a complete solution. Choose two.)

```
background: rgb(255,0,0);
       backface-visibility: hidden;
ГВ.
    .Box {
       background: rgb(255,0,0);
       background: rgba(255,0,0,.5);
☐ C. .Box {
       background: rgb(255,0,0);
       opacity: 0.5;
□ D. .Box {
       background: rgb(255,0,0);
       background-color: #fff;
```

- A. Option A
- B. Option B
- C. Option C

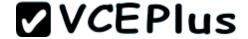

D. Option D

Correct Answer: BC Section: (none) Explanation

## **Explanation/Reference:**

Reference:

http://www.css3.info/introduction-opacity-rgba/

#### **QUESTION 18**

You are developing an HTML5 web application and are styling text.

You need to use the text-transform CSS property.

Which values are valid for the text-transform property?

- A. hidden
- B. blink
- C. capitalize
- D. line-through

Correct Answer: C Section: (none) Explanation

### **Explanation/Reference:**

Reference:

 $http://www.w3 schools.com/cssref/pr\_text\_text-transform.asp\ none, capitalize, uppercase, lowercase\ and\ inherit$ 

Example

Transform text in different elements:

h1 {text-transform:uppercase;}

h2 {text-transform:capitalize;}

p {text-transform:lowercase;}

#### **QUESTION 19**

You are developing a web page that will be divided into three vertical sections. The main content of the site will be placed in the center section. The two outer sections will contain advertisements.

You have the following requirements:

- The main content section must be set to two times the width of the advertising sections.
- The layout must be specified by using the CSS3 flexible box model.

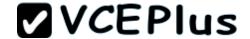

You need to ensure that the visual layout of the page meets the requirements.

Which CSS3 property should you use?

- A. box-orient
- B. box-flex-group
- C. box-flex
- D. box-direction

Correct Answer: C Section: (none) Explanation

### **Explanation/Reference:**

Reference:

http://www.html5rocks.com/en/tutorials/flexbox/quick/

### **QUESTION 20**

You are developing an HTML5 page. The page includes the following code.

The inner paragraph must be exactly 15 pixels from the top left corner of the outer paragraph. You set the left style for the inner paragraph to the appropriate value.

You need to set the position property of the inner paragraph.

Which value should you use?

- A. absolute
- B. static
- C. fixed
- D. relative

Correct Answer: A Section: (none) Explanation

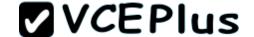

### Explanation/Reference:

Reference:

http://www.w3schools.com/cssref/pr\_class\_position.asp

### **QUESTION 21**

You are developing a customer web form that includes the following HTML input field.

<input id="txtValue"/>

If a customer enters a value in the input field, then it must be a numeric value.

You need to add validation to the input field.

Which HTML should you use?

- A. <input id="txtValue" type-"text" pattern="/#" />
- B. <input id="txtValue" type="number" />
- C. <input id="txtVa!ue" type="integer" />
- D. <input id="txtValue" type="text" required="required"/>

Correct Answer: B Section: (none) Explanation

## **Explanation/Reference:**

Reference:

http://www.w3schools.com/html/html5 form input types.asp

### **QUESTION 22**

You are developing a customer web form that includes the following HTML.

<input id="txtValue"/>

You need to change the HTML markup so that customers can enter only a valid three-letter country code.

Which HTML should you use?

- A. <input id="txtValue" type="code" />
- B. <input id="txtValue" type="text" pattern=" [A-Za-z] {3}" />
- C. <input id="txtValue" type="text" required="required"/>
- D. <input id="txtValue" type="country" />

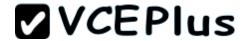

Correct Answer: B Section: (none) **Explanation** 

## **Explanation/Reference:**

Reference:

http://www.w3schools.com/html5/att\_input\_pattern.asp

### **QUESTION 23**

You are developing an application that consumes an external web service that returns the latest stock rate.

The application has two methods:

- The getResults() method makes an AJAX web service request
   The ShowRate() method displays the stock rate from the web service response

You need to ensure that the ShowRate() method always displays the latest stock rate.

Which code segment should you use?

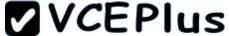

```
C. var stockRate;
C A. function getResults() {
                                                 function getResults() {
      S.ajax({
                                                 $.ajax({
        type: 'POST',
                                                    async: true,
         cache: true,
                                                   type: 'POST',
        url: "StockRates.asmx/GetRate",
                                                   url: "StockRates.asmx/GetRate",
        data: { 'StockName': stockName }
                                                   data: { 'StockName': stockName },
        dataType: 'ison',
                                                   dataType: 'json',
        success: function (result) {
                                                    success: function (result) {
        stockRate = result;
                                                    stockRate = result;
        1):
                                                   1):
        ShowRate();
                                                   ShowRate();
      function ShowRate() {
                                                  function ShowRate() {
        alert(stockRate);
                                                    alert(stockRate);
CB var stockRate;
                                            C D. var stockRate;
      function getResults() {
                                                  function getResults() {
      $.ajax({
                                                  $.ajax({
        async: false,
                                                    async: false,
        type: 'POST',
                                                    cache: false,
        url: "StockRates.asmx/GetRate",
                                                    type: 'POST',
        data: { 'StockName': stockName }.
                                                    url: "StockRates.asmx/GetRate",
        dataType: 'json',
                                                    data: { 'StockName': stockName },
        success: function (result) {
                                                    dataType: 'json',
        stockRate = result;
                                                    success: function (result) {
        1);
                                                    stockRate = result;
       ShowRate();
                                                    1):
                                                    ShowRate();
      function ShowRate() {
        alert(stockRate);
                                                  function ShowRate() {
                                                    alert(stockRate);
                                                                                      ations
```

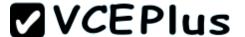

- A. Option A
- B. Option B
- C. Option C
- D. Option D

Correct Answer: D Section: (none) Explanation

### **Explanation/Reference:**

#### **QUESTION 24**

You are creating a JavaScript function to display the current version of a web application You declare a button as follows.

<input type="button" id="About" value="About" />

You need to create an event handler for the button by using an anonymous function.

Which code segment should you use?

```
C A. var button = document.getElementById("About");
button.addEventListener('click', function { alert("Version 2.1.0") } );
C B. var button = document.getElementById("About");
button.addEventListener('click', function (alert("Version 2.1.0") ) );
C C. var button = document.getElementById("About");
button.addEventListener('click', function () { alert("Version 2.1.0") } );
C D. var button = document.getElementById("About");
button.addEventListener('click', alert("Version 2.1.0") );
```

## A. Option A

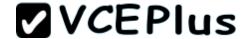

- B. Option B
- C. Option C
- D. Option D

Correct Answer: C Section: (none) Explanation

## **Explanation/Reference:**

#### **QUESTION 25**

You are testing the value of the following variable in JavaScript.

var height = "300";

A block of code must execute if the following conditions are true:

- The height variable is set to 300
- The height variable is of type string

You need to implement the code to run the test.

Which line of code should you use?

- A. if (height = = 300)
- B. if (height = = "300")
- C. if (height! "300")
- D. if (height ! = 300)

Correct Answer: B Section: (none) Explanation

## **Explanation/Reference:**

Use = = to test for equality.
Use "300" to test for the string.

### **QUESTION 26**

You are modifying a blog site to improve search engine readability.

You need to group relevant page content together to maximize search engine readability.

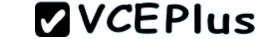

## Which tag should you use?

A. <nav>

B. <article>

C. <span>

D. <div>

Correct Answer: B Section: (none) Explanation

# **Explanation/Reference:**

Reference:

http://www.w3schools.com/tags/tag\_article.asp

http://www.w3schools.com/html/html5\_new\_elements.asp

### **QUESTION 27**

You are developing application web form by using HTML5 and JavaScript.

You need to prevent users from submitting form data more than once.

Which code segment should you use?

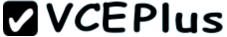

```
CA. <body>
        <input id="btnSubmit" type="button" value="Submit" onclick="disable(this)" />
        <input id="btnCancel" type="button" value="Submit" onclick="disable(this)" />
        <script>
          function disable(ctrl) {
            ctrl.disabled = true;
        </script>
      </body>
CB. <body>
        <input id="btnSubmit" type="button" value="Submit" onclick="disable()" />
        <input id="btnCancel" type="button" value="Submit" onclick="disable()" />
        <script>
          function disable() {
            this.disabled = true;
        </script>
      </body>
C. <body>
        <input id="btnSubmit" type="button" value="Submit" onclick="disable()" />
       <input id="btnCancel" type="button" value="Submit" onclick="disable()" />
        <script>
          function disable() {
            document.getElementById("btn" + this.name).disabled = true;
        </script>
      </body>
C D. <body>
        <input id="btnSubmit" type="button" value="Submit" onclick="disable(me)" />
        <input id="btnCancel" type="button" value="Submit" onclick="disable(me)" />
        <script>
          function disable(ctrl) {
            ctrl.disabled = true;
```

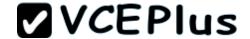

|    | <b>~</b> ·· |     |
|----|-------------|-----|
| Α. | Optio       | n A |

B. Option B

C. Option C

D. Option D

Correct Answer: A Section: (none) Explanation

### **Explanation/Reference:**

### **QUESTION 28**

You are developing an HTML5 web application for a surveyor company that displays topographic images.

The application must:

- Display the topographic images at different zoom levels without loss of detail
- Print the topographic images without loss of detail
- Work from only one source file for each topographic image

You need to ensure that the topographic images display according to the requirements.

Which HTML5 element should you use?

A. SVG

B. CANVAS

C. SAMP

D. AREA

Correct Answer: A Section: (none) Explanation

### **Explanation/Reference:**

#### **QUESTION 29**

You are developing an HTML5 web application and are styling text.

You need to use the text-transform CSS property.

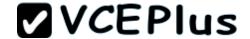

Which value is valid for the text-transform property?

| Δ                | . 1 | ۱ ر | ١١٨ | ıe.  | r۸  | 2 | c | Δ |
|------------------|-----|-----|-----|------|-----|---|---|---|
| $\boldsymbol{H}$ |     | ட   | JVV | / ─: | ıı. | ~ |   | Е |

- B. Blink
- C. Line-through
- D. 20px

Correct Answer: A Section: (none) Explanation

## **Explanation/Reference:**

### **QUESTION 30**

You are creating a JavaScript object that represents an employee.

You need to extend the Employee object by adding the GetPayroll() method.

You need to ensure that all future instances of the Employee object implement the GetPayroll() method.

Which code segment should you use?

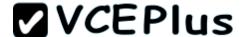

```
C A Employee.apply.GetPayroll() = function()
         alert("payroll");
      Employee.prototype.GetPayroll = function Employee.GetPayroll()
        alert("payroll");
C. Employee.GetPayroll() = function() {
         alert("payroll");
C D. Employee.prototype.GetPayroll = function()
        alert("payroll");
A. Option A
B. Option B
C. Option C
D. Option D
Correct Answer: D
Section: (none)
```

Explanation/Reference:

### **QUESTION 31**

**Explanation** 

You are developing an HTML5 page that includes several paragraph elements.

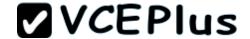

You have the following requirements:

- Add a drop shadow that is one inch below the text in the paragraph
- Set the radius of the drop shadow to five pixels

You need to style the paragraphs to meet the requirements.

Which CSS style should you use?

A. Text-shadow: 72pt 0pt 5ptB. Text-shadow: 5px lin 0px;C. Text-shadow: 72pt 0em 5px;D. Text-shadow: 100px 0px 5px;

Correct Answer: B Section: (none) Explanation

### **Explanation/Reference:**

We set the second argument (vertical) to one inch (1in).

Note Syntax

text-shadow: h-shadow v-shadow blur color;

Note: The text-shadow property attaches one or more shadows to text. The property is a comma- separated list of shadows, each specified by 2 or 3 length values and an optional color. Omitted lengths are 0.

\* h-shadow

Required. The position of the horizontal shadow. Negative values are allowed

\* v-shadow

Required. The position of the vertical shadow. Negative values are allowed

\* blur

Optional. The blur distance

\* color

Optional. The color of the shadow.

### **QUESTION 32**

You are developing an HTML5 page that has an element with an ID of picture. The page includes the following HTML.

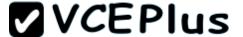

```
<div>
  Picture:<br />
  <div id = "picture">
  </div>
</div>
```

You need to move the picture element lower on the page by five pixels.

Which two lines of code should you use? (Each correct answer presents part of the solution. Choose two.)

- A. document.getElementById("picture").style.position = "relative";
- B. document.getElementById("picture").style.top = "5px";
- C. document.getEiementById("picture").style.top = "-5px";
- D. document.getElementById("picture").style.position = "absolute";

Correct Answer: AB Section: (none) Explanation

### **Explanation/Reference:**

We use relative position to move the position 5 pixels lower on page.

Using a negative value would move the picture higher on the page.

#### Note:

\* The top property sets or returns the top position of a positioned element.

This property specifies the top position of the element including padding, scrollbar, border and margin.

### Syntax

Set the top property:

Object.style.top="auto|length|%|inherit"

#### Where

Length defines the top position in length units. Negative values are allowed

### **QUESTION 33**

You are modifying a blog site to improve search engine readability.

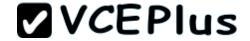

You need to group relevant page content together to maximize search engine readability. Which tag should you use?

- A. <section>
- B.
- C. <div>
- D.

Correct Answer: A Section: (none) Explanation

## **Explanation/Reference:**

The <section> tag defines sections in a document. Such as chapters, headers, footers, or any other sections of the document.

## **QUESTION 34**

You are developing a customer web form that includes the following HTML.

<input id="txtValue"/>

You need to change the HTML markup so that customers can enter only a valid three-letter country code.

Which HTML should you use?

- A. <input id="txtValue" type="country"/>
- B. <input id="txtValue" type="text" required="xxx"/>
- C. <input id="txtVa!ue" type="text" pattern-" [A-Za-z] {3} "/>
- D. <input id="txtValuen type="code" pattern"="country"/>

Correct Answer: C Section: (none) Explanation

# Explanation/Reference:

## **QUESTION 35**

You are developing an HTML5 web application and are styling text.

You need to use the text-transform CSS property.

Which value is valid for the text-transform property?

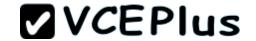

- A. Capitalize
- B. Hidden
- C. Italic
- D. Line-through

Correct Answer: A Section: (none) Explanation

# **Explanation/Reference:**

Reference:

http://www.w3schools.com/cssref/pr\_text\_text-transform.asp none,capitalize,uppercase,lowercase and inherit Example

Transform text in different elements:

h1 {text-transform:uppercase;}

h2 {text-transform:capitalize;}

p {text-transform:lowercase;}

## **QUESTION 36**

You are developing an HTML5 web application and are styling text.

You need to use the text-transform CSS property.

Which value is valid for the text-transform property?

- A. Italic
- B. Line-through
- C. Capitalize
- D. 20px

Correct Answer: C Section: (none) Explanation

# **Explanation/Reference:**

Reference:

http://www.w3schools.com/cssref/pr\_text\_text-transform.asp none,capitalize,uppercase,lowercase and inherit Example

Transform text in different elements:

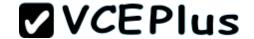

h1 {text-transform:uppercase;}
h2 {text-transform:capitalize;}
p {text-transform:lowercase;}

## **QUESTION 37**

You are developing an HTML5 web application and are styling text. You need to use the text- transform CSS property.

Which value is valid for the text-transform property?

| A. rea |
|--------|
|--------|

- B. hidden
- C. lowercase
- D. italic

Correct Answer: C Section: (none) Explanation

# **Explanation/Reference:**

## **QUESTION 38**

You are developing an HTML5 web application and are styling text.

You need to use the text-transform CSS property.

Which value is valid for the text-transform property?

- A. lowercase
- B. 20px
- C. line-through
- D. italic

Correct Answer: A Section: (none) Explanation

# **Explanation/Reference:**

## **QUESTION 39**

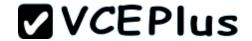

You are developing an HTML5 web application and are styling text.

You need to use the text-transform CSS property.

Which value is valid for the text-transform property?

- A. Italic
- B. Red
- C. Capitalize
- D. Line-through

Correct Answer: C Section: (none) Explanation

# **Explanation/Reference:**

Reference:

http://www.w3schools.com/cssref/pr\_text\_text-transform.asp none,capitalize,uppercase,lowercase and inherit Example

Transform text in different elements:

h1 {text-transform:uppercase;}

h2 {text-transform:capitalize;}

p {text-transform:lowercase;}

## **QUESTION 40**

You develop an HTML5 webpage. You have the following HTML markup: (Line numbers are for reference only.)

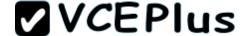

```
01 
02 (tr>
03
  Fruit
04 Quantity
 Price
0.5
0.6
 07 
08
 Apples
 48
09
10
  $0.29
 11
12
 13
  Bananas
 72
14
  $0.19
15
16 
17 
 Watermelon
18
19
  14
  $3.99
20
21 
22
```

The webpage also contains the following CSS markup:

```
table { border: 1px solid black; font-family: Arial; }
tr:nth-child(odd) { background-color: red; }
tr td:nth-of-type(even) {background-color: blue; }
```

You need to determine how the webpage will appear when the CSS styles are applied.

Select two.

- A. The first row of the table will have a red background.
- B. The second row of the table will have a red background.

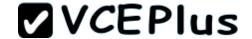

- C. The second cell in the first row of the table will have a blue background.
- D. The second cell in the third row of the table will have a blue background.
- E. The second cell in the third row of the table will have not have blue background.

Correct Answer: AE Section: (none) Explanation

# **Explanation/Reference:**

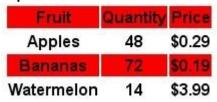

## **QUESTION 41**

You develop a webpage.

The webpage must display a grid that contains one row and five columns. Columns one, three, and five are the same width. Columns two and four are the same width, but much wider than columns one, three, and five. The grid resembles the following image:

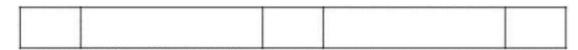

The grid must meet the following requirements:

- Each row must be tall enough to ensure that images are not cut off.
- Each row must contain five columns.
- The width of the columns must not change when the screen is resized or rotated.

You need to define the style for the grid. Which CSS3 style should you use?

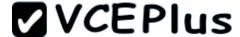

```
C A. <style type="text/css">
         #grid {
           display: -ms-grid;
           -ms-grid-columns: 2fr (3fr 2fr)[2];
           -ms-grid-rows: auto;
       </style>
 CB. <style type="text/css">
         #grid {
           display: -ms-grid;
           -ms-grid-columns: 100px (250px 100px)[2];
           -ms-grid-rows: min-content;
       </style>
 C C. <style type="text/css">
         #grid {
           display: -ms-grid;
           -ms-grid-columns: 100px 250px 100px 250px 100px;
           -ms-grid-rows: auto;
       </style>
 C D. <style type="text/css">
         #grid {
           display: -ms-grid;
           -ms-grid-columns: 100px 250px 100px 250px 100px;
           -ms-grid-rows: min-content;
       </style>
A. Option A
B. Option B
```

- C. Option C

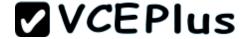

## D. Option D

Correct Answer: C Section: (none) Explanation

## **Explanation/Reference:**

\* -ms-grid-rows property auto

The height of a row is computed based on the tallest child element in that column.

Incorrect:

Not A: The width of the columns must not change when the screen is resized or rotated.

Not B, Not D: -ms-grid-rows property

min-content

The minimum height of any child elements is used as the height of the row.

## Note:

\* width

The width of each column specified as one of the following values:

A length consisting of an integer number, followed by an absolute units designator ("cm", "mm", "in", "pt", or "pc") or a relative units designator ("em", "ex", or "px").

A percentage of the object width.

A proportion of the remaining horizontal space (that is, the object width, less the combined widths of other tracks), consisting of an integer number followed by a fractional designator ("fr"). For example, if "200px 1fr 2fr" is specified, the first column is allocated 200 pixels, and the second and third columns are allocated 1/3 and 2/3 of the remaining width, respectively.

## **QUESTION 42**

You are implementing an application by using HTML5 and JavaScript. A web page contains the following HTML table.

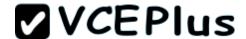

The application must:

- Identify all rows in the table body that have a class attribute of selected
- Exclude the last selected row in the table

You need to implement the web page according to the requirements.

Which CSS selector should you use?

- A. tr:not(tr:last-child).selected < #dataTable
- B. #dataTable > tr.selected:not(tr:last-child)
- C. #dataTable tbody tr.selected:not(tr:last-child)
- D. #dataTable tr.selected:not(tr:last-child)

Correct Answer: C Section: (none) Explanation

# Explanation/Reference:

## **QUESTION 43**

You create an application that sends information to a web service by using the following code:

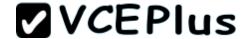

(Line numbers are included for reference only.)

```
01 function CustomError(code) {
02   this.errorCode = code;
03 }
04
05 var code = send();
06 if (code != 0) {
07   throw new CustomError(code);
08 }
```

When the web service returns a non-zero result code, you must raise an exception that contains the result code.

You need to implement the code that generates the exception.

Which line of code should you insert at line 04?

- A. CustomError .prototype = Error.prototype;
- B. CustomError ["ErrorType"] = Error;
- C. CustomError.customError = true;
- D. Error-constructor = CustomError;

Correct Answer: A Section: (none) Explanation

# **Explanation/Reference:**

## **QUESTION 44**

You are developing a customer web form that includes following HTML.

```
<input id= "textAccountType"/>
```

You need to develop the form so that customers can enter only a valid account type consisting of two English alphabet characters.

Which code segment should you use?

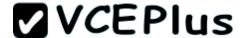

```
CA. function validate() {
        var value = $("#txtAccountType").text();
           if (value == null || value == "")
             alert ("please enter valid account type");
CB. function validate() {
        var value = $("#txtAccountType").val();
        var regex = /^[A-Za-z1{2}$/;
        if (!regex.test(value ) || value == "")
           alert("please enter valid account type");
 CC. function validate() {
         var value = $("#txtAccountType").val();
           if (value == null || value == "")
             alert ("please enter valid account type");
            return;
 CD. function validate() {
         var value = $("#txtAccountType").text();
         var regex = /^[A-Za-z1{2}$/;
         if (!regex.test(value ) || value == "")
           alert ("please enter valid account type");
         return;
A. Option A
B. Option B
C. Option C
```

D. Option D

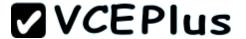

Correct Answer: B Section: (none) Explanation

## **Explanation/Reference:**

## **QUESTION 45**

You develop an HTML5 web application. The web application contains a form that allows users to enter only their month of birth.

The value that the users enter must be numbers between 1 and 12, inclusive.

You need to implement the form element for the month of birth.

Which element should you use?

```
A. <input type="time" options="month" />
```

- B. <input types="submit" value="month" />
- C. <input type="range" min="1" max="12" />
- D. <input type="month" itemscope="numeric" />

Correct Answer: C Section: (none) Explanation

# **Explanation/Reference:**

```
Example:
</head>
<body>
<input type="range" name="rangeInput" min="0" max="100" onchange="updateTextInput(this.value);">
<input type="text" id="textInput" value="">
</body>
</html>
```

## **QUESTION 46**

You are developing an HTML5 web application for an architectural company that displays architectural blueprints.

## The application must:

- Display the blueprints at different zoom levels without loss of detail
- Print the blueprints without loss of detail
- Work from only one source file per blueprint

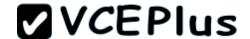

You need to ensure that blueprints display according to the requirements.

Which HTML5 element should you use?

- A. CANVAS
- B. SAMP
- C. SVG
- D. AREA

Correct Answer: C Section: (none) Explanation

## **Explanation/Reference:**

#### **QUESTION 47**

You develop an HTML5 application that allows users to upload files from their local computers. The user interface must remain responsive during the upload.

You need to implement the file upload functionality for the application.

Which two actions should you perform? (Each correct answer presents a complete solution. Choose two.)

- A. Use an HTML form with a file type INPUT element that targets a hidden IFRAME element.
- B. Use a file type INPUT element, and then use the Web Storage API to upload the file.
- C. Use a FormData object and upload the file by using XMLHttpRequest.
- D. Register the file protocol by using protocol handler registration API and then upload the file by using XMLHttpRequest.
- E. Use the FileSystem API to load the file, and then use the jQuery post method to upload the file to the server.

Correct Answer: BD Section: (none) Explanation

## **Explanation/Reference:**

B: Example (notice the web storage api upload.aspx):

<!DOCTYPE html>

<html>

<head>

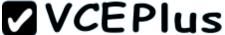

```
<ti><title>Upload Files using XMLHttpRequest - Minimal</title> </head>
<body>
<form id="form1" enctype="multipart/form-data" method="post" action="Upload.aspx">
<div class="row">
<label for="fileToUpload">Select a File to Upload</label><br /> <input type="file" name="fileToUpload" id="fileToUpload" onchange="fileSelected();"/>
</div>
<div id="fileName"></div>
<div id="fileSize"></div>
<div id="fileType"></div>
<div id="fileType"></div>
<div class="row">
<input type="button" onclick="uploadFile()" value="Upload" /> </div>
<div id="progressNumber"></div>
<div id="progressNumber"></div>
<div id="progressNumber"></div>
</form>
</body>
</html>
```

D:

Handling of byte streams such as File, Blob and FormData objects for uploading and downloading Progress events during uploading and downloading

Cross-origin requests

Allow making anonymous request - that is not send HTTP Referer The ability to set a Timeout for the Request

## **QUESTION 48**

You are developing a web application that can function when users are not connected to the Internet.

You need to check the Internet connectivity status of a user's browser.

Which method should you use?

<sup>\*</sup> Because we're using XMLHttpRequest, the uploading is happening in the background. The page the user is on remains intact. Which is a nice feature to have if your business process can work with it.

<sup>\*</sup> The XMLHttpRequest object has gotten a facelift in the Html5 specifications. Specifically the XMLHttpRequest Level 2 specification (currently the latest version) that has included the following new features:

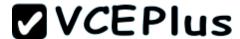

```
C A. function checkConnection()
        if (navigator.isOnline) {
CB
      function checkConnection()
        if (browser.isOnline) {
        else
     function checkConnection()
        if (browser.online) {
        else
C D. function checkConnection()
        if (navigator.online) {
        else
```

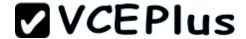

| Λ. | $\sim$ | - 1 | :   |    |
|----|--------|-----|-----|----|
| Α. | U      | μ   | ion | ıA |

B. Option B

C. Option C

D. Option D

Correct Answer: A Section: (none) Explanation

# **Explanation/Reference:**

## **QUESTION 49**

You are creating a page that contains detailed employee information for a company portal. The page uses a jQuery library. The page contains a hidden button named btnEdit that is defined by the following code.

<button id="btnEdit" style="display: none;n>Edit/button>

The button is not displayed by default.

The button must be displayed only if the user is logged on.

You need to add code to the document.ready() function to meet the requirements for the button.

Which line of code should you use?

A. \$ (`#btnEdit').appear ();

B. \$ (`#btnEdit').visible = true;

C. \$ (`#btnEdit').show();

D. \$ (`#btnEdit').Visible();

Correct Answer: A Section: (none) Explanation

# **Explanation/Reference:**

## **QUESTION 50**

You are developing an application that analyzes population data for major cities in the United States. The application retrieves population statistics for a

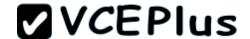

city by using a web service.

Correct Answer: D Section: (none) Explanation

You need to request data from the web service by using jQuery.

Which code segment should you use?

```
CA. $.ajax({
        url: "Services/WSAjax.asmx/GetPopulationCity?city='Boston'",
        dataType: "text", type: "POST"
      });
CB. $.ajax({
        url: "Services/WSAjax.asmx/GetPopulationCity",
        dataType: "text", type: "SEND", data: { city: "Boston" }
      });
C. S.ajax({
        url: "Services/WSAjax.asmx/GetPopulationCity?city='Boston'",
        dataType: "text", type: "SEND"
      });
C D. $.ajax({
        url: "Services/WSAjax.asmx/GetPopulationCity",
        dataType: "text", type: "POST", data: { city: "Boston" }
      1);
A. Option A
B. Option B
C. Option C
D. Option D
```

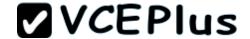

# **Explanation/Reference:**

## **QUESTION 51**

You develop a webpage that allows a user to download a 3PEG image and convert it to a PNG file.

You need to implement the code to download the contents of the JPEG image with no additional decoding.

Which JavaScript function should you use?

- A. readAsBinaryString()
- B. readAsArrayBuffer()
- C. readAsDataURL()
- D. readAsText()

Correct Answer: B Section: (none) Explanation

# **Explanation/Reference:**

#### **QUESTION 52**

You are modifying a blog site to improve search engine readability.

You need to group relevant page content together to maximize search engine readability.

Which tag should you use?

- A. <article>
- B. <span>
- C.
- D. <cd>

Correct Answer: A Section: (none) Explanation

# Explanation/Reference:

How the Changes in HTML 5 Will Affect SEO (Search Engine Optimization)?

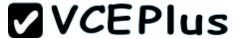

As a SEO expert, you are most likely interested mainly in those changes in the HTML 5 specification, which will affect your work. Here is one of them:

A new <article> tag. The new <article> tag is probably the best addition from a SEO point of view. The <article> tag allows to mark separate entries in an online publication, such as a blog or a magazine. It is expected that when articles are marked with the <article> tag, this will make the HTML code cleaner because it will reduce the need to use <div> tags. Also, probably search engines will put more weight on the text inside the <article> tag as compared to the contents on the other parts of the page.

## **QUESTION 53**

You develop an HTML application that contains a table that displays a list of products. The table is defined with the following HTML markup:

```
<thead>
 Product
 </thead>
Adjustable Race
 Blade
 Chainring
 Down Tube
```

You must style the table to look like the following image:

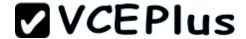

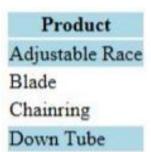

You need to implement the CSS selectors to select the rows that must have a blue background.

Which CSS selector should you use?

- A. thead:only-child, tbody:after, table:before
- B. tr [line |-0, 1, 3]
- C. tr:first-of-type, tr:last-of-type
- D. tr:first-line, tr:last-child

Correct Answer: B Section: (none) Explanation

# **Explanation/Reference:**

Header (line 0), first line and third line.

## **QUESTION 54**

You develop a webpage by using HTML5. You create the following markup:

<input type "url" name= "website" required="required" />

You need to ensure that the value that the user enters contains a secure URL.

What should you do?

- A. Add the following attribute to the input tag: value="https://v
- B. Add the following attribute to the input tag: pattern="https://.+"
- C. Add the following attribute to the input tag: value="ssl"
- D. Add the following attribute to the input tag: itemtype="https"

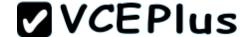

Correct Answer: B Section: (none) Explanation

# **Explanation/Reference:**

Note:

- \* The pattern attribute is supported in Internet Explorer 10, Firefox, Opera, and Chrome.
- \* The pattern attribute specifies a regular expression that the <input> element's value is checked against.
- \* The pattern attribute works with the following input types: text, search, url, tel, email, and password

## **QUESTION 55**

You develop a webpage by using HTML5. You create the following markup and code: (Line numbers are included for reference only.)

```
01 <head>
02
     <script>
03
        function removeInvalid(input) {
04
0.5
06
     </script>
07 </head>
08 <body>
     Given Name: <input type="text" id="GivenName" onblur="removeInvalid(this);" />
09
     Surname: <input type="text" id="Surname" onblur="removeInvalid(this);" />
10
11 </body>
```

You need to ensure that the values that users enter are only numbers, letters, and underscores, regardless of the order.

Which code segment should you insert at line 04?

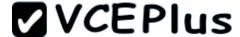

```
C A. if (!/^[A-Za-z0-9]+$/.test(input.value))
         input.value = "Invalid";
C B. if (!/[^A-Za-z0-9]/.test(input.value))
         input.value = "Invalid";
C C. var regEx = new RegExp("^\w");
       if (!input.value.match(regEx))
         input.value = "Invalid";
C D. var regEx = "[\w\d]";
      if (!input.value.match(regEx))
         input.value = "Invalid";
A. Option A
B. Option B
C. Option C
D. Option D
```

Correct Answer: A Section: (none) Explanation

# **Explanation/Reference:**

Example:

Sometimes situations arise when user should fill a single or more than one fields with alphabet characters (A-Z or a-z) in a HTML form. You can write a JavaScript form validation script to check whether the required field(s) in the HTML form contains only letters. - See more at: http://www.w3resource.com/javascript/form/all-letters-field.php#sthash.5Db50Bdm.dpuf

Javascript function to check for all letters in a field view plainprint?

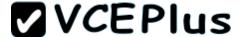

```
function allLetter(inputtxt)
{
  var letters = /^[A-Za-z]+$/;
  if(inputtxt.value.match(letters))
{
  return true;
}
  else
{
  alert("message");
  return false;
}
```

To get a string contains only letters (both uppercase or lowercase) we use a regular expression (/^[A-Za-z]+\$/) which allows only letters. Next the match () method of string object is used to match the said regular expression against the input value. Here is the complete web document.

- See more at: http://www.w3resource.com/javascript/form/all-letters-field.php#sthash.5Db50Bdm.dpuf

## **QUESTION 56**

You are creating an HTML5 application that allows users to play video on a page by using the VIDEO element.

You need to enable the user to start, stop, and pause the video.

Which line of code should you add to the page?

- A. <video id= "myVideo" height="320" width="400" src="myVideo.vtt" contextmenu="pauseplay"> </video>
- B. <video id="myVideon heigh"="320" width="400" src="myVideo.vtt" controls> </video>
- C. <video \_d="myVideon height="320" width="400" src="myVideo.vtt" autoplay> </video>
- D. <video id="myVideo" height="320" width="400" src="myVideo.vtt" contextinenu="Startstopn> </video>

Correct Answer: B Section: (none) Explanation

# Explanation/Reference:

## **QUESTION 57**

You are creating a web page that contains a canvas with text.

The page contains the following JavaScript code. (Line numbers are included for reference only.)

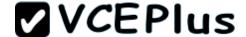

```
01 var canvas = document.getElementById('myCanvas');
02 var context = canvas.getContext('2d');
03
```

The text on the canvas must rotate 90 degrees when a user clicks a button on the page.

You need to ensure that the text rotates when the user clicks the button. Which line of code should you add at line 03?

- A. context.transform(90);
- B. context.content.getRotation(90);
- C. context.rotate(90);
- D. context.content.rotate (90);

Correct Answer: C Section: (none) Explanation

**Explanation/Reference:** 

#### **QUESTION 58**

You develop an HTML5 webpage that contains the following HTML markup:

You have the following requirements:

- Retrieve the content for any OPTION elements when the value of the selected attribute equals selected.
- Add the content to a comma separated string.

You need to retrieve the required data.

Which two code segments should you add to the webpage? (Each correct answer presents a complete solution. Choose two.)

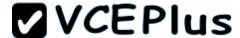

```
A. $("select option:checked").each(function () {
         selectedValues += $(loanTypes).text() + ',';
      });
□ B. $("select option:selected").each(function () {
         selectedValues += $(loanTypes).text() + ',';
      1);
C. $("select option:selected").each(function () {
         selectedValues += $(this).text() + ',';
      });
D. $("#loanTypes option:selected").each(function () {
         selectedValues += $(this).text() + ',';
       1);
F. $("#loanTypes option:checked").each(function () {
         selectedValues += $(loanTypes).text() + ',';
      1);
A. Option A
B. Option B
C. Option C
D. Option D
E. Option E
```

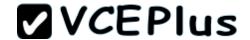

Correct Answer: BD Section: (none) Explanation

# **Explanation/Reference:**

Note:

\* select option:selected

:selected Selector

Description: Selects all elements that are selected.

## **QUESTION 59**

You are developing a web page that includes the following HTML.

<span id = "myTextSpan" class = "redText"> Hello There! </span>

The font color of text inside the span must be red.

You need to develop the web page to meet the requirement.

Which two CSS segments will achieve the goal? (Each correct answer presents a complete solution. Choose two.)

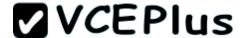

```
.redText
         color: red;

    □ B.

       .myTextSpan
         color: red;
FC.
      span#myTextSpan
         color: red;
      #redText
         color: red;
```

- A. Option A
- B. Option B
- C. Option C
- D. Option D

Correct Answer: AC Section: (none) Explanation

# Explanation/Reference:

Topic 4, Volume D

# **QUESTION 60**

You are troubleshooting an application.

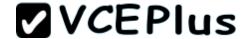

Users report that the UI is slow to respond.

You need to improve UI responsiveness by moving application tasks to web workers.

Which two tasks can you move to achieve this goal? (Each correct answer presents a complete solution. Choose two.)

- A. A function that loops through the Document Object Model to update the style of page elements
- B. A long-running calculation that requires looping through an array
- C. A function that performs graphic-intensive animation
- D. A function that stores large amounts of data to local storage

Correct Answer: BC Section: (none) Explanation

## **Explanation/Reference:**

Note:

- \* Despite the improvements in JavaScript engines, it is not uncommon for users to encounter frozen user interfaces as the browser works through resource intensive tasks. This leads to a horrible user experience. The purpose of Web Workers is to give developers a way of instructing the browser to process large tasks in the background; therefore preventing the UI from freezing up.
- \* The Web Workers specification defines an API for spawning background scripts in your web application. Web Workers allow you to do things like fire up long-running scripts to handle computationally intensive tasks, but without blocking the UI or other scripts to handle user interactions

#### **QUESTION 61**

You develop an interactive scalable vector graphic (SVG) application.

You write the following code (Line numbers are included for reference only.):

```
01 <script>
02
03 </script>
04 <svg height="150" width="150" id="myGraphic">
05 <circle cx="25" r="20" cy="20" fill="orange" id="myCircle"/>
06 </svg>
07 <button id="zoom" onclick="zoomIn();">Zoom In</button>
```

You need to increase the size of the circle by 50 percent.

Which code segment should you insert at line 02?

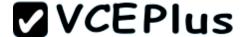

```
C A. function zoomIn() {
        var myGraphic = document.getElementById("myGraphic");
        myGraphic.createSVGTransform(1.5);
CB. function zoomIn() {
        var myGraphic = document.getElementById("myGraphic");
        myGraphic.setAttribute("currentScale", 1.5);
CC. function zoomIn() {
        var myCircle = document.getElementById("myCircle");
        myCircle.setAttribute("currentScale", 1.5);
C D. function zoomIn() {
        var myCircle = document.getElementById("myCircle");
        myCircle.r = myCircle.r * 1.5;
A. Option A
B. Option B
C. Option C
D. Option D
Correct Answer: B
Section: (none)
Explanation
```

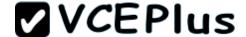

# **Explanation/Reference:**

## **QUESTION 62**

You develop an HTML5 webpage. You have the following HTML markup:

```
<label for="personname">Given and Surname:</label>
<input type="text" name="personname" /><br />
<label for="businessname">Business Name:</label>
<input type="text" name="businessname" /><br />
<label for="emailaddress">Email Address:</label>
<input type="text" name="emailaddress" />
```

You need to change the background color for all of the elements whose name attribute ends with the word name.

Which code segment should you add to the webpage?

- A. \$ ('input [name!="name"]') .css ({ 'background-color' : ' #E0ECF8'});
- B. \${'input [name="~name"] ') .css ({ 'background-color' : ' #E0ECF8' });
- C. \${'input[name="\*name"]').css({'background=color': #E0ECF8'});
- D. \$('input [name="\$name"]').css ({ 'background-color': '#E0ECF8'});

Correct Answer: C Section: (none) Explanation

# **Explanation/Reference:**

The string pattern "\*name" matches all strings that ends with name.

#### **QUESTION 63**

You develop an HTML application that is located at www.adventure-works.com.

The application must load JSON data from www.fabrikam.com.

You need to choose an approach for loading the data.

What should you do?

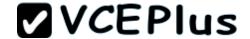

- A. Design a REST URI scheme with multiple domains.
- B. Configure Cross-Origin Resource Sharing (CORS) on the servers.
- C. Load the data by using WebSockets.
- D. Use the jQuery getJSON method.

Correct Answer: B Section: (none) Explanation

## **Explanation/Reference:**

\* You must use Cross Origin Resource Sharing
It's not as complicated as it sounds...simply set your request headers appropriately...in Python it would look like:

self.response.headers.add\_header('Access-Control-Allow-Origin', '\*'); self.response.headers.add\_header('Access-Control-Allow-Methods', 'GET, POST, OPTIONS');

self.response.headers.add\_header('Access-Control-Allow-Headers', 'X-Requested-With'); self.response.headers.add\_header('Access-Control-Max-Age', '86400');

\* Cross-origin resource sharing (CORS) is a mechanism that allows Javascript on a web page to make XMLHttpRequests to another domain, not the domain the Javascript originated from.[1] Such "cross-domain" requests would otherwise be forbidden by web browsers, per the same origin security policy. CORS defines a way in which the browser and the server can interact to determine whether or not to allow the cross-origin requests.[2] It is more powerful than only allowing same-origin requests, but it is more secure than simply allowing all such cross-origin requests.

## **QUESTION 64**

You are building a web page for a newspaper publisher.

You have the following requirements:

- The web page should split the content into columns that are at least 100 pixels wide.
- The number of columns displayed must be set by the browser.

You need to implement the correct CSS properties.

Which line of code should you use?

- A. <div id="outer" style="width: 100px; column-fill: balance;">...</div>
- B. <div id="outer" style="width: 100px; column-gap: 10px;">...</div>
- C. <div id="outer" style="column-width: 100px; ">. . .</div>
- D. <div id="outer" style="width: 100px; columns: 100px 3">...</div>

Correct Answer: C Section: (none)

# **VCEPlus**

# **Explanation**

# **Explanation/Reference:**

## **QUESTION 65**

You develop a webpage with a standard input control by using HTML5.

The input control must display the text Enter your given name, as shown below:

# Enter your given name

When a user selects the input control, the text must disappear.

You need to create the input control.

Which input control should you use?

- A. <input name="GivenName" value=" Enter your given name" />
- B. <input name ="GivenName" default=" Enter your given name" />
- C. <input name="GivenName" text=" Enter your given name" />
- D. <input name="GivenName" placeholder=" Enter your given name" />

Correct Answer: D Section: (none) Explanation

**Explanation/Reference:** 

## **QUESTION 66**

You develop an HTML5 webpage. You have the following HTML markup:

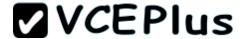

```
<section id="news">
   <h1>World News</h1>
   <article id="news1">...</article>
   <article id="news2">...</article>
   <article id="news3">...</article>
   </section>
   <section id="sports">
   <h1>Sports</h1>
   <article id="sports1">...</article>
   <article id="sports2">...</article>
   <article id="sports3">...</article>
   <article id="sports3">...</article>
   </section>
```

You need to add a background color to the first article in each section.

Which code segment should you add to the webpage?

- A. \$ ("section article:first-child").css("background-color", "#f2f2f2");
- B. \$ ("section:first-child").css ( "background-color", "#f2f2f2");
- C. \$ ("article:first-of-type") .css("background-color", "#f2f2f2");
- D. \$ ("section:first-of-type").css("background-color", "#f2f2f2");

Correct Answer: C Section: (none) Explanation

# Explanation/Reference:

## **QUESTION 67**

You are creating a custom object as described by the following code.

```
function square(side) {
  this.side = side;
  this.area = calcArea;
}
```

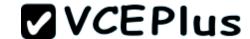

You need to implement the calcArea method.

Which code should you use?

```
C A. function calcArea () {
         return me.side * me.side;
CB. function calcArea (obj) {
         return obj.side * obj.side;
CC. function calcArea () {
         return side * side;
C D. function calcArea () {
         return this.side * this.side;
A. Option A
B. Option B
C. Option C
D. Option D
```

Explanation/Reference:

Correct Answer: D Section: (none) Explanation

## **QUESTION 68**

You are developing an HTML5 web form to collect feedback information from site visitors.

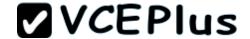

The web form must display an INPUT element that meets the following requirements:

- Allow numeric values between 1 and 10.
- Default to the value of 5.
- Display as a slider control on the page.

You need to add the INPUT element to the form.

Which HTML element should you add?

- A. Rating (Between 1 and 10): <input type="number" name="rating" min ="1" max-"10">
- B. Rating (Between 1 and 10): <input type="number" name="rating" min="1" max="10" default="5">
- C. Rating (Between 1 and 10): <input type="range" name="rating" min="1" max="10" default"="5">
- D. Rating (Between 1 and 10): <input type="range" name="rating" min="10" max="10" value="5">

Correct Answer: C Section: (none) Explanation

## **Explanation/Reference:**

input type="range"

The <input type="range"> is used for input fields that should contain a value within a range.

Depending on browser support, the input field can be displayed as a slider control. Example

<form>

<input type="range" name="points" min="0" max="10"> </form>

#### **QUESTION 69**

You develop an HTML5 application for a company. Employees must enter a personal identification number (PIN) in an INPUT element named SecurityCode to access their employee records.

The SecurityCode element must meet the following requirements:

- Allow up to 6 digits.
- Do not display numbers as they are entered.
- Display the text Enter PIN Code before the user enters any data.

You need to implement the SecurityCode element.

Which HTML markup should you add to the application?

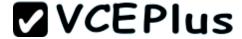

```
C A. <input name="SecurityCode"
        type="text"
       maxlength="6"
        title="Enter PIN Code"
       pattern="*******
CB. <input
       name="SecurityCode"
       type="text"
       maxlength="6"
        title="Enter PIN Code"
       pattern="********
      1>
CC. <input
        name="SecurityCode"
        type="password"
        size="6"
        placeholder="Enter PIN Code"
        pattern="********
      1>
C D. <input name="SecurityCode"
        type="password"
        maxlength="6"
        placeholder="Enter PIN Code"
      1>
```

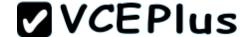

| Α. | $\cap$                 | nti | on   | Α |
|----|------------------------|-----|------|---|
| л. | $\mathbf{\mathcal{C}}$ | νu  | OI I | _ |

B. Option B

C. Option C

D. Option D

E. Option E

Correct Answer: D Section: (none) Explanation

# Explanation/Reference:

\* The isNaN() function determines whether a value is an illegal number (Not-a-Number).

This function returns true if the value is NaN, and false if not.

\* JavaScript Form Validation

JavaScript can be used to validate data in HTML forms before sending off the content to a server.

Form data that typically are checked by a JavaScript could be:

- has the user left required fields empty?
- has the user entered a valid e-mail address?
- has the user entered a valid date?
- has the user entered text in a numeric field?
- \* document.getElementByID

Returns a reference to the element by its ID.

Syntax

element = document.getElementById(id);

where

element is a reference to an Element object, or null if an element with the specified ID is not in the document.

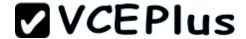

id is a case-sensitive string representing the unique ID of the element being sought.

\* The getElementsByName() method accesses all elements with the specified name. Gets a collection of objects based on the value of the NAME or ID attribute.

Syntax

document.getElementsByName(name)

## **QUESTION 70**

You develop an application to host user-generated HTML and JavaScript content.

A common error handler in your application must process all unhandled errors.

You need to implement global error handling for the application.

Which code segment should you use?

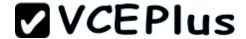

- A. Option A
- B. Option B
- C. Option C
- D. Option D

Correct Answer: A Section: (none) Explanation

# **Explanation/Reference:**

#### **QUESTION 71**

You are creating a custom function. You pass an object named testObj to the function as a parameter. You do not use inheritance through the functions.

The function must establish whether testObj inherits from another object named parentObj.

You need to ensure that the function performs as required.

Which method or operator should you add to the function?

- A. parentObj.instanceof(testObj)
- B. testObj.isPrototypeOf(parentObj)
- C. testObj.instanceof(parentObj)
- D. parentObj.isPrototypeOf(testObj)

Correct Answer: B Section: (none) Explanation

## **Explanation/Reference:**

#### **QUESTION 72**

You develop an HTML5 webpage. You have the following HTML markup:

```
Total Products: <span id="products"></span><br />
Total Boxes: <span id="boxes"></span><br />
<input type="button" id="addOneItem" value="Add one item to the order" />
<input type="button" id="addBoxOfItems" value="Add a box to the order" />
```

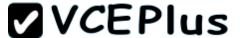

You need to call the click event for the addOneltem button a determined number of times when the user clicks the addBoxOfItems button.

Which code segment should you add to the webpage?

```
CA. $('#addBoxOfItems').on(function (event) {
         for (var i = 0; i < itemsPerBox; i++) {
           $('#addOneItem').trigger('click');
       1);
C B. $('#addBoxOfItems').click(function (event) {
         for (var i = 0; i < itemsPerBox; i++) {
           $('#addOneItem').click('click');
       1);
C. $('#addBoxOfItems').on(function (event) {
         for (var i = 0; i < itemsPerBox; i++) {
           $('#addOneItem').click();
       1);
C D. $('#addBoxOfItems').click(function (event) {
         for (var i = 0; i < itemsPerBox; i++) {
           $('#addOneItem').trigger('click');
       1);
A. Option A
B. Option B
C. Option C
```

- D. Option D

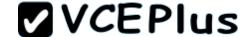

Correct Answer: D Section: (none) Explanation

# **Explanation/Reference:**

#### **QUESTION 73**

You develop an HTML application that is located at www.adventure-works.com. The application must load JSON data from www.fabrikam.com.

You need to choose an approach for loading the data.

What should you do?

- A. Add a crossdomain.xml file to the second server.
- B. Configure Cross-Origin Resource Sharing (CORS) on the servers.
- C. Load the data in a JavaScript timeout callback.
- D. Reference the remote data as an XML resource.

Correct Answer: B Section: (none) Explanation

# **Explanation/Reference:**

#### **QUESTION 74**

You are creating a blog site by using HTML5 and JavaScript. An inline frame enables users to post comments. It is possible for users to inject malicious scripts into their comments.

You need to minimize the ability for malicious scripts to execute on the site.

Which line of code should you use?

- A. <iframe sandbox src="frame1.htmlnX/iframe>
- B. <iframe seamless="allowscripts" src="frame1.html"<>/iframe>
- C. <iframe seamless src="frame1.html"></iframe>
- D. <iframe sandbox="allowscripts" src"frame1.html"x/iframe>

Correct Answer: A Section: (none)

# **VCEPlus**

# **Explanation**

# **Explanation/Reference:**

#### **QUESTION 75**

You develop an HTML5 application that interacts with a REST service. The REST service accepts JSON data. A JavaScript object named form Data contains data that is sent to the REST service.

You need to convert the JavaScript object named formData into JSON.

Which code segment should you use?

- A. jQuery.ajax.valueOf(formData);
- B. window.evai(formData);
- C. JSON.stringify (formData);
- D. formData.toString();

Correct Answer: C Section: (none) Explanation

# **Explanation/Reference:**

#### **QUESTION 76**

You are developing an HTML page that includes the following code.

<h1 id="header">A Static Page</hl>

You need to modify the content of the HI element dynamically by using JavaScript.

Which code segment should you use?

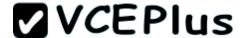

```
C A. var myHeader = document.getElementsByTagName("header");
      myHeader = "A Dynamic Page";
CB. var myHeader = document.getElementById("header");
      myHeader = "A Dynamic Page";
C C. var myHeader = document.getElementsByTagName("header");
      myHeader.innerHTML = "A Dynamic Page";
O D. var myHeader = document.getElementById("header");
      myHeader.innerHTML = "A Dynamic Page";
```

- A. Option A
- B. Option B
- C. Option C
- D. Option D

Correct Answer: D Section: (none) Explanation

Explanation/Reference:

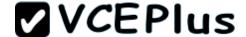

#### **QUESTION 77**

You create the following JavaScript code:

```
var myApplication = myApplication || {};
myApplication. Vehicle = function (displayControl, color, seatCount, tranType, wheelCount) {
  this.Color = color:
  this.NumberOfSeats = seatCount;
  this.TransmissionType = tranType;
  this.NumberOfWheels = wheelCount:
  this.showVehicle = document.getElementById(displayControl);
};
myApplication.Vehicle.prototype = {
  Describe: function () {
    var valuesToDisplay = '';
    for (var property in this) {
      if (typeof (this[property]) === 'string')
        valuesToDisplay += 'Vehicle ' + property + ' is ' + this[property] + '<br />';
      else if(typeof (this[property]) === 'number')
        if (this[property] < 4)
          valuesToDisplay += 'Stay safe!' + '<br />';
        else if (this[property] >= 10)
          valuesToDisplay += 'Big machine!' + '<br />';
    this.showVehicle.innerHTML = valuesToDisplay;
1:
```

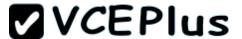

You have the following requirements:

- You must invoke a function that displays the vehicle information within the following HTML element: <div id="display"x/div> The output of the function must appear on the webpage as follows:
- Vehicle Color is silver
- Stay safe!
- Vehicle TransmissionType is manual
- Big machine!

You need to invoke the JavaScript function to display the required output in the HTML element.

Which two code segments should you use? (Each correct answer presents a complete solution. Choose two.)

```
A. var mySportsCar = new myApplication. Vehicle ('display', 'manual', 4, 'silver', 4);
     mvSportsCar.Describe();
B. var myDumpTruck = new myApplication. Vehicle ('display', 'silver', 10, 'manual', 2);
     mvDumpTruck.Describe();
C. var myBigRig = new myApplication. Vehicle ('display', 'silver', 2, 'manual', 16);
     myBigRig.Describe();
D. var myMotorcycle = new myApplication. Vehicle ('display', 'blue', 2, 'manual', 2);
     myMotorcycle.Describe();
E. var myMotorhome = new myApplication. Vehicle ('display', 'silver', 3, 'manual', 10);
     myMotorhome.Describe();
```

## A. Option A

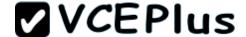

- B. Option B
- C. Option C
- D. Option D
- E. Option E

Correct Answer: CE Section: (none) Explanation

# **Explanation/Reference:**

#### **QUESTION 78**

You develop an HTML5 webpage. You have the following JavaScript code:

```
01 $(document).ready(function () {
02
03     e.preventDefault();
04     ...
05     });
06 });
```

You need to handle the click event when a user clicks the show/Dialog button.

Which code segment should you insert at line 02?

- A. \$ (document).trigger("click", "#showDialog", function (e) {
- B. \$ (document).on ("#showDialog", "click", function (e) {
- C. \$(document).toggle("click", "#showDialog", function (e) {
- D. \$(document).on("click", "#showDialog", function (e) {

Correct Answer: D Section: (none) Explanation

# **Explanation/Reference:**

## **QUESTION 79**

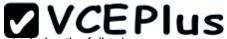

You are developing an application that processes order information. Thousands of orders are processed daily. The application includes the following code segment. (Line numbers are included for reference only.)

```
01 var counter = 0;
02 while (process()) {
03   counter++;
04
05   updateStatus();
06 }
```

### The application must:

- Display the number of orders processed and the number of orders remaining
- Update the display for every 25th record processed

You need to develop the application to meet these requirements.

Which line of code should you insert at line 04?

- A. if (!(counter % 25))
- B. if (counter == 25)
- C. if (counter >> 25 == 0)
- D. if (counter >> 25 == 0)

Correct Answer: A Section: (none) Explanation

# **Explanation/Reference:**

#### **QUESTION 80**

You develop an HTML5 webpage. You have the following HTML markup:

<input type="text" id="username" />

You need to prevent users from entering specific characters into the username field.

What should you do?

- A. Using the keyup event, add an anonymous function that returns true when a specific character keycode value is determined.
- B. Using the change event, add an anonymous function that returns true when a specific character keycode value is determined.

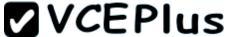

- C. Using the keydown event, add an anonymous function that returns false when a specific character keycode value is determined.
- D. Using the change event, add an anonymous function that returns false when a specific character keycode value is determined.

Correct Answer: B Section: (none) Explanation

**Explanation/Reference:** 

#### **QUESTION 81**

You troubleshoot a webpage that contains the following HTML markup: (Line numbers are included for reference only.)

The webpage also contains the following JavaScript function named someEvent() that is declared in the HEAD section of the HTML:

```
Function someEvent() {
Alert('someEvent fired!');
}
```

The JavaScript function named someEvent() must run only when the user clicks the DIV element, not the INPUT elements.

You need to modify the webpage to invoke the JavaScript function named someEvent().

What should you do? (Each correct answer presents a complete solution. Choose two.)

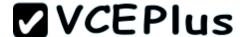

A. Modify all INPUT elements by using the following HTML attribute: onclick="stopPropagation(event)" Declare the JavaScript function named stopPropagation() in the HEAD section of the HTML as follows: function stopPropagation(event) { event = event || window.event; if (event.stopPropagation) { event.stopPropagation(); } else { event.cancelBubble = true; ☐ B. Place all INPUT elements within a SPAN element. C. Replace the DIV element declaration at line 01 with the following HTML markup: <div onclick="someEvent(this, event)"> Modify the JavaScript function named someEvent() as follows: function someEvent( el, event ) { var target = event.srcElement || event.target; if ( el === target ) { alert ('someEvent fired!'); D. Replace the DIV element declaration at line 01 with the following HTML markup: <div> Modify all INPUT elements by using the following HTML attribute:

onclick="someEvent()"

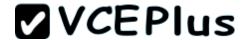

- A. Option A
- B. Option B
- C. Option C
- D. Option D

Correct Answer: AB Section: (none) Explanation

**Explanation/Reference:** 

# **QUESTION 82**

You develop a webpage by using HTML5.

The user interface of the webpage must show a gray-lined box that contains the label Enter your information:. Inside the box are two labels and two input boxes. The first input box must be labeled Name:. The second input box must be labeled Email:. Below the box is a Submit button.

The user interface must look like the following;

| Enter your inform<br>Name:<br>Email: | ation: |
|--------------------------------------|--------|
| Submit                               |        |

You need to create the user interface.

Which markup should you use?

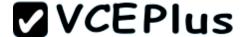

```
C A 
         Enter your information: <br />
           Name: <input type="text" /><br />
           Email: <input type="email" /><br />
         <button value="submit">Submit</button>
CB (fieldset)
       <legend>Enter your information:</legend>
       Name: <input type="text" /><br />
       Email: <input type="email" /><br />
     </fieldset>
     <button value="submit">Submit
C C <details>
       <label>Enter your information:</label>
       Name: <input type="text" /><br />
       Email: <input type="email" /><br />
     </details>
     <button value="submit">Submit
C D. <section>
       <label>Enter your information:</label>
       Name: <input type="text" /><br />
       Email: <input type="email" /><br />
     </section>
     <button value="submit">Submit</button>
```

- A. Option A
- B. Option B
- C. Option C
- D. Option D

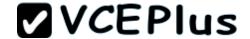

Correct Answer: B Section: (none) Explanation

## **Explanation/Reference:**

## **QUESTION 83**

You are developing a customer contact form that will be displayed on a page of a company's website. The page collects information about the customer.

If a customer enters a value before submitting the form, it must be a valid email address. You need to ensure that the data validation requirement is met.

What should you use?

- A. <input name="email" type="input" required="required"/>
- B. <input name=email" type="url" required="email"/>
- C. <input name="email" class" email"/>
- D. <input name="email" type="email"/>

Correct Answer: D Section: (none) Explanation

## **Explanation/Reference:**

#### **QUESTION 84**

You are developing an application to track project management for your company. The status of the project is stored in a variable named percentComplete.

The method must execute only when percentComplete is equal to the numeric value 100.

You need to develop the application to meet the requirement.

Which code segment should you use?

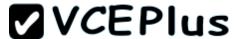

- A. Option A
- B. Option B
- C. Option C
- D. Option D

Correct Answer: D Section: (none) Explanation

# Explanation/Reference:

## **QUESTION 85**

You have a webpage that includes the following markup and code:

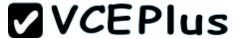

You need to troubleshoot the code by clicking the Submit button.

Which value will be displayed?

- A. 10
- B. 20
- C. Undefined
- D. Runtime error

Correct Answer: A Section: (none) Explanation

# **Explanation/Reference:**

#### **QUESTION 86**

You develop an HTML5 webpage with custom CSS. You have the following HTML markup:

<div class="new" Item">...</div>

You have the following requirements:

• In addition to your CSS, you must use a corporate branded stylesheet named corporate.css.

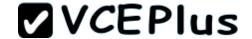

- The corporate.css file contains the style rule that must be used for .newsItem.
- You must use the corporate.css file to ensure that the webpage changes when the brand changes.
- You must add additional style rules to the webpage.
- You cannot modify the corporate.css file.

You need to apply the appropriate CSS rules to meet the requirements.

What should you do?

- A. Add a CSS class named .newsItemUpdates to the webpage, add only the new styles to this class, and update the class attribute of the HTML markup:
  - <div class=nnewsItemUpdates">..,</div>
- B. Update the corporate.css file to include! important for each rule for the .newsItem. class, and add the new CSS rules to the webpage by using the CSS class .newsItem.
- C. Add a CSS class named .newsitemUpdates to the webpage, add the new styles to this class, and update the HTML markup to replace the .newsItem class with this new class:
  - <div class\*"newsItemOpdates">...</div>
- D. Add the new CSS rules to the webpage by using the CSS class .newsltem, and add! important to each rule.

Correct Answer: D Section: (none) Explanation

## **Explanation/Reference:**

#### **QUESTION 87**

You are developing an e-commerce website. Users place products into a shopping cart.

You need to ensure that the shopping cart data is available between browser sessions.

Which object should you use to store the shopping cart data?

- A. clientStorage
- B. localStorage
- C. applicationStorage
- D. sessionStorage

Correct Answer: B Section: (none) Explanation

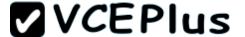

# **Explanation/Reference:**

## **QUESTION 88**

You are creating a JavaScript object that represents a customer.

You need to extend the Customer object by adding the GetCommission method.

You need to ensure that all future instances of the Customer object implement the GetCommission method.

Which code segment should you use?

```
C A    Customer.apply.GetCommission = function()
{
      alert('payrol1');
}

C B.    Customer.GetCommission = function () {
      alert('payrol1');
}

C C.    Customer.prototype.GetCommission = function Customer.GetCommission()
      {
            alert('payrol1');
      }

C D.    Customer.prototype.GetCommission = function ()
      {
            alert('payrol1');
      }
```

- A. Option A
- B. Option B
- C. Option C

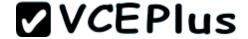

D. Option D

Correct Answer: D Section: (none) Explanation

# **Explanation/Reference:**

# **QUESTION 89**

Your company uses a third-party component that generates HTML for a website. The third-party component creates DIV elements that display a yellow background.

The third-party component uses inline styles in the DIV elements that are inconsistent with your corporate standards. You must override the DIV elements in the style sheet with the corporate styles.

You need to ensure that the website meets corporate standards.

Which style should you use?

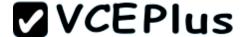

```
CA
    #alldiv
       background: yellow;
        font: 12px/22px Arial;
CB.
     div p:only-child
       background: yellow;
        font: 12px/22px Arial;
CC.
     div
       background: yellow !important;
        font: 12px/22px Arial !important;
C D. div
       background: yellow;
       font: 12px/22px Arial;
```

- A. Option A
- B. Option B
- C. Option C
- D. Option D

Correct Answer: C Section: (none) Explanation

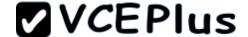

# **Explanation/Reference:**

#### **QUESTION 90**

You develop an HTML5 webpage that contains the following HTML markup:

```
<label for='favoriteColor'>Favorite Color(2-10 characters):</label>
<input type='text' id='favoriteColor' />
<input type='button' value='Submit'
onclick="testLength(document.getElementById('favoriteColor'), 2, 10)" />
```

Users must receive a message after they click the Submit button if the text entered into the favoriteColor text box is fewer than 2 characters or greater than 10 characters.

You need to implement the testLength() function.

Which code segment should you use?

- A. Option A
- B. Option B
- C. Option C
- D. Option D

Correct Answer: D Section: (none) Explanation

## **Explanation/Reference:**

## **QUESTION 91**

You are developing a website that helps users locate theaters in their area from a browser. You created a function named findTheaters ().

The function must:

- Get the current latitude and longitude of the user's device
- Pass the user's location to findTheaters()

The user needs to access the geolocation information from the browser before searching for theaters.

Which code segment should you use?

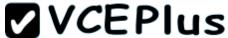

```
C A function GetTheaters {
        theaters = findTheaters(navigator.geologation.getCurrentPosition());
CB. navigator.geolocation.getBrowserPosition(hasPosition);
      function hasPosition(position) (
        theaters = findTheaters(position.coords.latitude, position.coords.longitude);
     navigator.geolocation.getCurrentPosition(hasPosition, noPosition);
      function hasPosition(position) {
        theaters=findTheaters(position.coords.latitude, position.coords.longitude);
      function noPosition() {
C D. function GetTheaters {
        theaters = findTheaters(navigator.geolocation.getLatitude(), navigator.geolocation.getLongitude()
```

- A. Option A
- B. Option B
- C. Option C
- D. Option D

#### Correct Answer: C

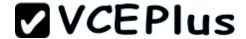

Section: (none) Explanation

# **Explanation/Reference:**

#### **QUESTION 92**

You are developing an HTML5 page named main.html. The JavaScript code for the main page is located in a file named myApp.js.

You need to create a web worker and instantiate it from main.html.

Where should you place the web worker code?

- A. In the myApp.js file
- B. In the main.html file
- C. In a separate .js (JavaScript) file
- D. In a separate executable file

Correct Answer: C Section: (none) Explanation

# **Explanation/Reference:**

#### **QUESTION 93**

You are developing a JavaScript library.

You have the following requirements:

- Custom exceptions must include an error message and custom error number.
- These exceptions must be thrown when data validation errors occur.
- Developers must call the library to easily catch the exception and identify the problem.

You develop the following code. (Line numbers are included for reference only.)

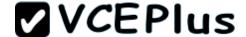

```
function ValidationException(number, message) {
   this.message = message;
   this.name = "myLibrary Exception";
   this.number = number;
}

function myFunction(dayOfWeek) {
   if (dayOfWeek > 7) {
   }
}

}
```

You need to complete the code to meet the requirements.

Which line of code should you insert at line 09?

- A. throw new ValidationException. Exception (123, "Day of week must be les3 than 7");
- B. return new ValidationException(123, "Day of week must be less than 7");
- C. throw ValidationException(123, "Day of week must be less than 7");
- D. catch ValidationException(123, "Day of week: must be less than 7");

Correct Answer: A Section: (none) Explanation

# **Explanation/Reference:**

```
Example: if (value < -100 || value > 100) { throw new ValidationException(String.Format("Value is {0} than {1}.", (value > 100 ? "greater" : "less"), value)); }
```

#### **QUESTION 94**

You are developing an application that retrieves a stock rate from an external web service. A web page displays a simple rotating animation to indicate whether the stock rate is increased or decreased.

The default image, as shown in the following graphic, indicates unchanged or neutral.

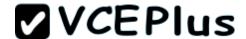

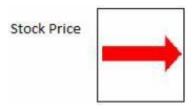

The arrow must point down if the stock rate is decreased, as shown in the following graphic.

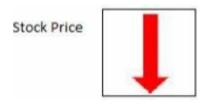

You need to ensure that the arrow points down when the stock rate decreases.

Which CSS style should you apply?

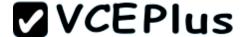

```
C A. <style type="text/css">
        div
          width: 20px;
          height:20px;
          transform:move (90deg);
      </style>
C B. <style type="text/css">
        div
          width: 20px;
          height:20px;
          transform:rotate(-90deg);
      </style>
C C. <style type="text/css">
          width: 20px;
          height:20px;
          transform: move (-90deg);
      </style>
C D. <style type="text/css">
        div
          width: 20px;
          height:20px;
          transform:rotate(90deg);
      </style>
```

- A. Option A
- B. Option B

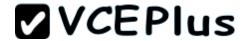

C. Option C

D. Option D

Correct Answer: D Section: (none) Explanation

# **Explanation/Reference:**

# **QUESTION 95**

You are troubleshooting a web page that includes the following code segment.

```
var x = 0;
function fun() {
  var x = 1;
  if (x) {
    x = 2;
  }
}
fun();
alert(x);
```

You need to evaluate the value of the variable x.

What will be displayed in the user interface?

A. 0

B. 1

C. 2

D. An error

Correct Answer: A Section: (none) Explanation

# **Explanation/Reference:**

#### **QUESTION 96**

You develop an HTML5 chat application.

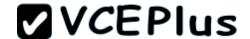

You need to provide real-time updates to the messages that users post in the chat application.

What should you do?

- A. Use get o to obtain data updates.
- B. Use a RESTful web service.
- C. Use WebSockets.
- D. Use ajaxo to obtain data updates.

Correct Answer: C Section: (none) Explanation

## **Explanation/Reference:**

#### **QUESTION 97**

You are creating a rotating image of a company logo.

The logo must spin on a horizontal axis and on a vertical axis.

You need to use the least amount of development effort to meet the requirement.

What should you do?

- A. Create an Image Spinner object, load the image into the spinner, and set the horizontal and vertical rotation properties.
- B. Create a Canvas Globe transform and set the image as the globe object. Set the horizontal and vertical rotation properties.
- $\mbox{C.}$  Create a single Canvas 3D transform and load the image into it. Set the rotation properties.
- D. Create a Canvas 2D transform and set the image to rotate horizontally and vertically.

Correct Answer: C Section: (none) Explanation

# Explanation/Reference:

#### **QUESTION 98**

You are developing an HTML5 web application that provides a discussion forum for users. When a user registers to access the application, the user enters an email address.

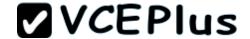

Users can enter data that can result in cross-site scripting (XSS) attacks.

You need to ensure that email input is as secure as possible.

Which two techniques should you use? (Each correct answer presents a complete solution. Choose two.)

- A. Remove all nonalphanumeric characters before submitting data.
- B. Use the email tag in forms where the email address is entered.
- C. Display all email addresses inside of an HTML5 ADDRESS element.
- D. Use jQuery validation with a regular expression to ensure that email addresses are valid.
- E. Ensure that all form data is encrypted when it is submitted.

Correct Answer: BD Section: (none) Explanation

## **Explanation/Reference:**

#### **QUESTION 99**

You are validating user input by using JavaScript and regular expressions. A group of predefined regular expressions will validate two input fields:

- An email address in a function named validateEmail (for example, firstname@contoso.com)
- A nine-digit number that allows optional hyphens after the second and fifth character in a function named validateSSN(for example, 55555555 or 555-55-5555)

You need to use the correct expression to validate the input.

Which expression should you insert into each function? (To answer, drag the appropriate regular expression statement to the correct location. Each regular expression statement may be used once, more than once, or not at all. You may need to drag the split bar between panes or scroll to view content.)

#### Select and Place:

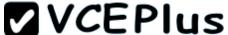

```
/^\d{1,2}(\-|\/|\.)\d{1,2}\1\d{4}$/;
/^[0-9]{3}\^?[0-9]{2}\^?[0-9]{4}$/;
/^[0-9]{0}\^*[0-9]{2}\^*[0-9]{4}$/;
/^{[a-zA-Z0-9. -]+@[a-zA-Z0-9.-]+\.[a-zA-Z]{2,4}$/;}
/^[0-9{3}+@[a-zA-Z0-9.-]+\.[0-9]{2,4}$/;
  Answer Area
function validateSSN (userinput) {
  var ssnPattern =
  return ssnPattern.test(userinput);
function validateEmail (userinput) {
  var emailPattern =
  return emailPattern.test(userinput);
```

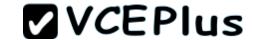

**Correct Answer:** 

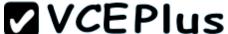

```
/^\d{1,2}(\-|\/|\.)\d{1,2}\1\d{4}$/;
/^[0-9]{0}\^*[0-9]{2}\^*[0-9]{4}$/;
/^[0-9{3}+@[a-zA-Z0-9.-]+\.[0-9]{2,4}$/;
  Answer Area
function validateSSN(userinput) {
  var ssnPattern =
       /^[0-9]{3}\^?[0-9]{2}\^?[0-9]{4}$/;
  return ssnPattern.test(userinput);
function validateEmail (userinput) {
  var emailPattern =
        /^[a-zA-Z0-9. -]+@[a-zA-Z0-9.-]+\.[a-zA-Z]{2,4}$/;
  return emailPattern.test(userinput);
```

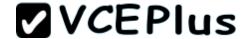

Section: (none) Explanation

# **Explanation/Reference:**

#### **QUESTION 100**

You are developing a form that captures a user's email address by using HTML5 and jQuery. The form must capture the email address and return it as a query string parameter. The query string parameter must display the @ symbol that is used in the email address. You need to implement this functionality.

How should you develop the form? (To answer, drag the appropriate code segment to the correct target or targets in the answer area. Each code segment may be used once, more than once, or not at all. You may need to drag the split bar between panes or scroll to view content.)

#### Select and Place:

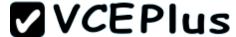

```
str = $("form").serialize();
str = decodeURIComponent(str);
str = $("form").contents.toString();
str = $("form").toLocaleString();
str = decodeURI(str);
```

```
<!DOCTYPE html>
<html>
<head>
  <script src="http://code.jquery.com/jquery-latest.js">
</head>
<body>
  <form>
  <input type="text" name="email" />
 <input type="submit" value="Submit" />
 </form>
  <script>
    $("form").submit(function () {
      var str;
      return true;
   1);
 </script>
</body>
</html>
```

**Correct Answer:** 

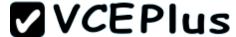

```
str = $("form").contents.toString();
str = $("form").toLocaleString();
str = decodeURI(str);
```

```
<!DOCTYPE html>
<html>
<head>
  <script src="http://code.jquery.com/jquery-latest.js">
</head>
<body>
  <form>
  <input type="text" name="email" />
  <input type="submit" value="Submit" />
  </form>
  <script>
    $("form").submit(function () {
      var str;
      str = $("form").serialize();
      str = decodeURIComponent(str);
      return true;
    1);
  </script>
</body>
</html>
```

# Explanation/Reference:

Reference:

http://www.w3schools.com/jquery/ajax\_serialize.asp http://www.w3schools.com/jsref/jsref\_encodeuri.asp

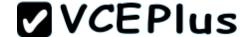

### **QUESTION 101**

You are developing an airline reservation website by using HTML5 and JavaScript. A page on the site allows users to enter departure and destination airport information and search for tickets. You have the following requirements:

- Users must be able to save information in the application about their favorite destination airport.
- The airport information must be displayed in the destination text box whenever the user returns to the page.

You need to develop the site to meet the requirements.

Which lines of code should you use? (To answer, select the appropriate options from the dropdown lists in the answer area.)

```
<body>
  <input id="txtDest" type="text" />
  <input type="button" value="Submit"</pre>
    onclick="storeDestination('txtDest')" />
  <script>
    showDestination();
    function showDestination() {
      var dest = localStorage.destination;
      if (dest != null)
        document.getElementById("txtDest").value = dest;
    function storeDestination(id) {
      var dest = document.getElementById(id).value;
       var dest = localStorage.destination;
  </script>
</body>
```

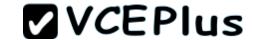

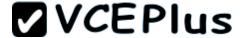

```
<body>
  <input id="txtDest" type="text" />
  <input type="button" value="Submit"</pre>
    onclick="storeDestination('txtDest')" />
  <script>
    showDestination();
    function showDestination() {
       var dest = localStorage.destination;
       var dest = localStorage.destination;
       localStorage.destination = dest;
       var dest = sessionStorage.destination;
       sessionStorage.destination = dest;
       if (dest != null)
          document.getElementById("txtDest").value = dest;
     function storeDestination(id) {
       var dest = document.getElementById(id).value;
      var dest = localStorage.destination;
      var dest = localStorage.destination;
      localStorage.destination = dest;
      var dest = sessionStorage.destination;
      sessionStorage.destination = dest;
    </script>
  </body>
```

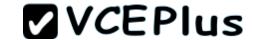

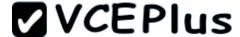

```
<body>
  <input id="txtDest" type="text" />
  <input type="button" value="Submit"</pre>
    onclick="storeDestination('txtDest')" />
  <script>
    showDestination();
    function showDestination() {
       var dest = localStorage.destination;
       var dest = localStorage.destination;
       localStorage.destination = dest;
       var dest = sessionStorage.destination;
       sessionStorage.destination = dest;
       if (dest != null)
          document.getElementById("txtDest").value = dest;
     function storeDestination(id) {
       var dest = document.getElementById(id).value;
      var dest = localStorage.destination;
      var dest = localStorage.destination;
      localStorage.destination = dest;
      var dest = sessionStorage.destination;
      sessionStorage.destination = dest;
    </script>
  </body>
```

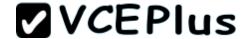

## **Explanation/Reference:**

### **QUESTION 102**

You are developing an HTML5 web application for displaying encyclopedia entries.

Each encyclopedia entry has an associated image that is referred to in the entry.

You need to display the image by using the correct semantic markup.

What should you do? (To answer, select the appropriate options from the drop-down list in the answer area.)

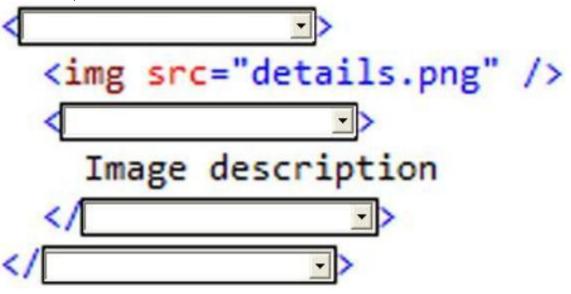

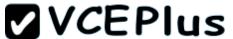

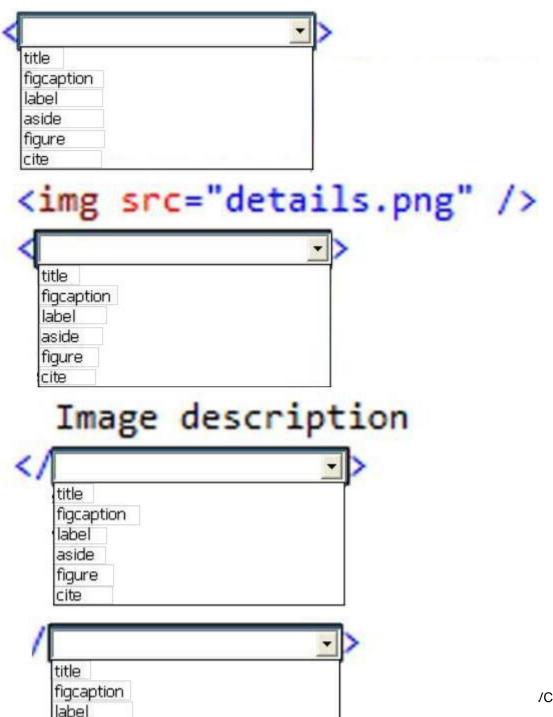

aside

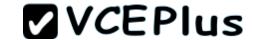

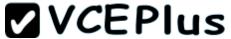

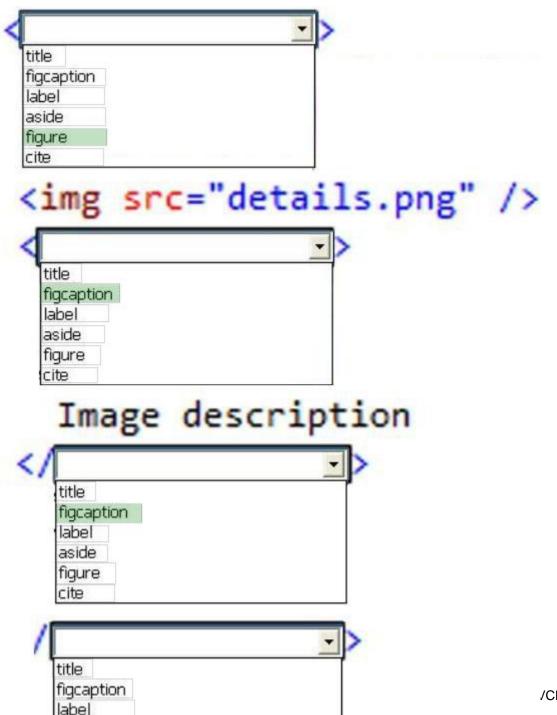

aside

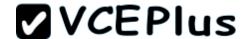

# **Explanation/Reference:**

# **QUESTION 103**

An HTML page has a canvas element.

You need to draw a red rectangle on the canvas element dynamically. The rectangle should resemble the following graphic.

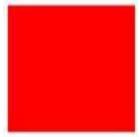

How should you build the code segment? (To answer, select the appropriate options from the drop-down lists in the answer area.)

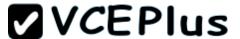

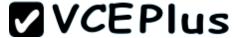

```
<! DOCTYPE html>
<html>
<body>
     <canvas id="mycanvas" width="300" height="300"></canvas>
     <script type="text/javascript">
          context.fillRect(50, 50, 100, 100);
         context.fillRect(50, 50, 100, 100);
         context.fillStyle = "rqb(255, 0, 0)";
         var canvas = document.getElementById('mycanvas');
         var canvas = document.BeginPath();
         var context = canvas.getContext('2d');
        context.fillRect(50, 50, 100, 100);
        context.fillRect(50, 50, 100, 100);
        context.fillStyle = "rgb(255, 0, 0)";
        var canvas = document.getElementById('mycanvas');
        var canvas = document.BeginPath();
        context.fillRect(50, 50, 100, 100);
        context.fillRect(50, 50, 100, 100);
        context.fillStyle = "rgb(255, 0, 0)";
        var canvas = document.getElementById('mycanvas');
        var canvas = document.BeginPath();
         </script>
   </body>
    </html>
```

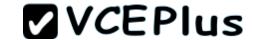

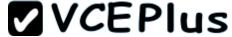

```
<! DOCTYPE html>
<html>
<body>
     <canvas id="mycanvas" width="300" height="300"></canvas>
     <script type="text/javascript">
          context.fillRect(50, 50, 100, 100);
         context.fillRect(50, 50, 100, 100);
         context.fillStyle = "rqb(255, 0, 0)";
         var canvas = document.getElementById('mycanvas');
         var canvas = document.BeginPath();
         var context = canvas.getContext('2d');
        context.fillRect(50, 50, 100, 100);
        context.fillRect(50, 50, 100, 100);
        context, fillStyle = "rgb(255, 0, 0)";
        var canvas = document.getElementById('mycanvas');
        var canvas = document.BeginPath();
        context.fillRect(50, 50, 100, 100);
        context.fillRect(50, 50, 100, 100);
        context.fillStyle = "rgb(255, 0, 0)";
        var canvas = document.getElementById('mycanvas');
        var canvas = document.BeginPath();
         </script>
   </body>
    </html>
```

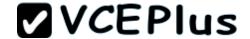

# **Explanation/Reference:**

# **QUESTION 104**

You are creating a web worker for an HTML5 application.

The following tasks must be performed from within the web worker:

- Register an event listener for the web worker
  Start and stop the web worker

You need to define a function that performs the required tasks.

Which code segment should you use? (To answer, select the appropriate option from the dropdown list in the answer area.)

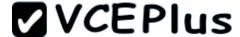

```
self.postMessage('Worker: ' + data);
    var data = event.data;
    switch (data.cmd) {
      case 'start':
         self.postMessage('Worker: ' + data);
         break;
      case 'stop':
         self.postMessage('Worker: ' + data);
         break;
      default:
         self.postMessage('Try again: ' + data.msg);
         default:
            self.postMessage('Try again: ' + data.msg);
        };
    }, false);
```

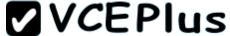

```
self.postMessage('Worker: ' + data);
self.postMessage("Worker: ' + data);
self.addEventListener('message', function(event));
self.attachEvent('Worker', data);
self.terminate();
self.close();
 var data = event.data:
 switch (data.cmd) {
    case 'start':
        self.postMessage('Worker: ' + data);
        self.postMessage('Worker: ' + data);
        self.addEventListener('message', function(event));
        self.attachEvent('Worker', data);
        self.terminate();
        self.close();
        break;
    case 'stop':
         self.postMessage('Worker: ' + data);
         self.postMessage('Worker: ' + data);
         self.addEventListener('message', function(event));
         self.attachEvent('Worker', data);
         self.terminate();
        self.close();
        break;
     default:
        self.postMessage('Try again: ' + data.msg);
        default:
            self.postMessage('Try again: ' + data.msg);
```

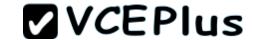

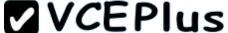

```
self.postMessage('Worker: ' + data);
self.postMessage("Worker: ' + data);
self.addEventListener('message', function(event));
self.attachEvent('Worker', data);
self.terminate();
self.close();
 var data = event.data:
 switch (data.cmd) {
    case 'start':
        self.postMessage('Worker: ' + data);
        self.postMessage("Worker: " + data);
        self.addEventListener('message', function(event));
        self.attachEvent('Worker', data);
        self.terminate();
        self.close();
        break;
    case 'stop':
         self.postMessage('Worker: ' + data);
         self.postMessage('Worker: ' + data);
         self.addEventListener('message', function(event));
         self.attachEvent('Worker', data);
         self.terminate();
        self.close();
        break;
     default:
        self.postMessage('Try again: ' + data.msg);
        default:
            self.postMessage('Try again: ' + data.msg);
```

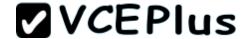

## **Explanation/Reference:**

### **QUESTION 105**

You are creating a function by using JavaScript. The function accepts an object as the parameter and returns a string that identifies the data type of the object.

You have the following requirements:

- The function must return "Number" if the object is a number.
- The function must return "String" if the object is a string.
- The function must return "Unknown" if the object is neither a number nor a string.

You need to implement the function to meet the requirements.

How should you build the code segment? (To answer, select the appropriate options from the drop-down lists in the answer area.)

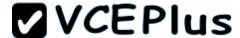

```
function GetObjectType(obj) {
 default
            (obj.constructor) {
 default
           Number:
        return "Number";
  default
default
            String:
        return "String";
 default
 default
        return "Unknown";
```

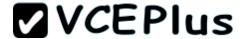

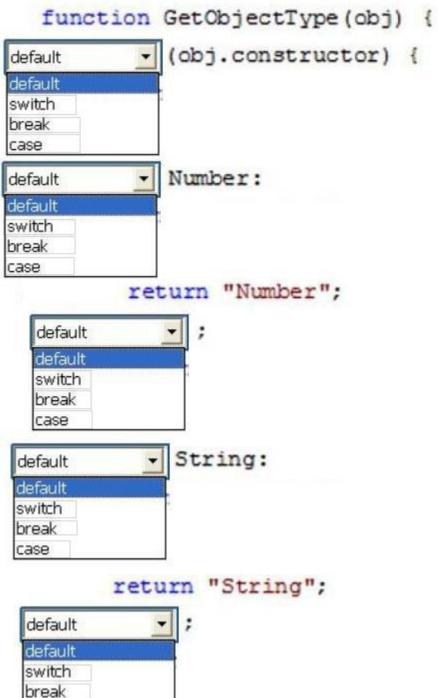

case

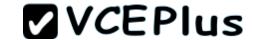

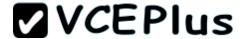

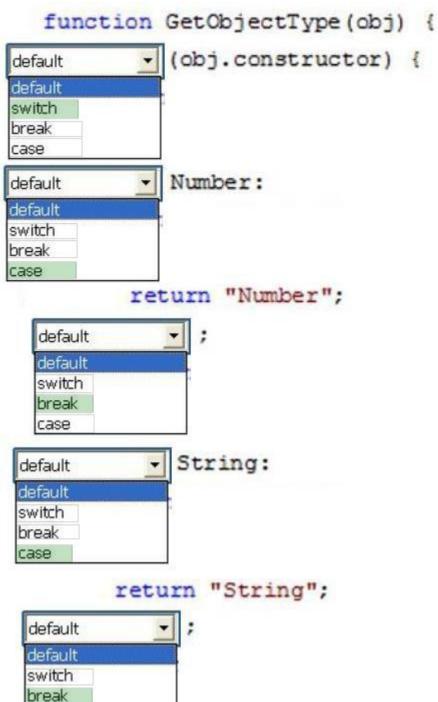

case

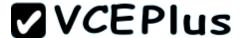

## **Explanation/Reference:**

### **QUESTION 106**

You are developing a web page that will be accessed from various types of devices.

You have the following requirements:

- The appropriate display resolution must be selected dynamically based on the device connecting to the page.
- Mobile devices with a maximum width of 480 pixels must be able to use the page.

You need to ensure that the page displays correctly on any device.

How should you build the code? (To answer, select the appropriate options from the drop-down lists in the answer area.)

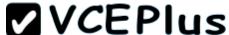

```
@media
         screen and (min-width:200px) and (max-width:480px)
         screen and (min-width:200px) and (max-width:480px)
         size and (min-width:200px) and (max-width:480px)
         screen and (min-width:480px)
         size and (min-width:480px)
  #navbar {
     float: none;
     width: 200px;
         screen and (min-width:200px) and (max-width:480px)
@media
         screen and (min-width:200px) and (max-width:480px)
         size and (min-width:200px) and (max-width:480px)
         screen and (min-width:480px)
         size and (min-width:480px)
  #navbar {
     float: left;
     width: 500px;
```

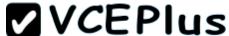

```
@media
         screen and (min-width:200px) and (max-width:480px)
          screen and (min-width:200px) and (max-width:480px)
         size and (min-width:200px) and (max-width:480px)
         screen and (min-width:480px)
         size and (min-width:480px)
  #navbar {
     float: none;
     width: 200px;
         screen and (min-width:200px) and (max-width:480px)
@media
         screen and (min-width:200px) and (max-width:480px)
         size and (min-width:200px) and (max-width:480px)
         screen and (min-width:480px)
         size and (min-width:480px)
  #navbar {
     float: left;
     width: 500px;
```

**Explanation/Reference:** 

**QUESTION 107** 

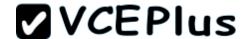

You are developing a website that has many web pages with hyperlinks to other sites. You need to ensure that if a hyperlink contains an image, the linked web page opens in a new window.

Which jQuery code segment or segments should you use? (To answer, drag the appropriate line of code to the correct location. Each line of code may be used once, more than once, or not at all. You may need to drag the split bar between panes or scroll to view content.)

### Select and Place:

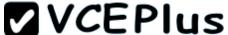

```
$("a img").each(function () {
$(this).parent().attr('target', ' blank')
$("a").each(function () {
$(this).attr('target', ' blank')
                           .....
Answer Area
             <!DOCTYPE html>
             <html>
             <head>
               <title></title>
               <script src="http://code.jquery.com/jquery-latest.js">
               </script>
             </head>
             <body>
               <a href="http://www.microsoft.com">
                <img src="img.png" />
               </a>
             </body>
             <script>
               $ (document) . ready (function () {
                 });
```

WWW.VC

});

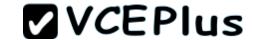

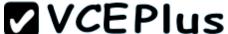

```
$("a img").each(function () {
$(this).parent().attr('target', ' blank')
                           .....
Answer Area
             <! DOCTYPE html>
             <html>
             <head>
              <title></title>
              <script src="http://code.jquery.com/jquery-latest.js">
               </script>
             </head>
             <body>
               <a href="http://www.microsoft.com">
                <img src="img.png" />
               </a>
             </body>
             <script>
               $ (document) . ready (function () {
                   $("a").each(function () {
                   $(this).attr('target', ' blank')
                 });
```

WWW.VC

});

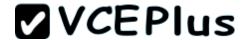

## **Explanation/Reference:**

### **QUESTION 108**

You are developing an HTML5 application for a company. You apply the following style to a DIV element on a page.

```
div
{
  border:3px solid;
  background:#b6aaaa;
  width:200px;
  height:100px;
  top: 10%;
  left:10%;
  border-radius:25px 0px 25px 0px;
}
```

You need to submit a draft illustration of the results of this code. Which illustration should you submit? (To answer, select the appropriate illustration in the answer area.)

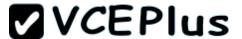

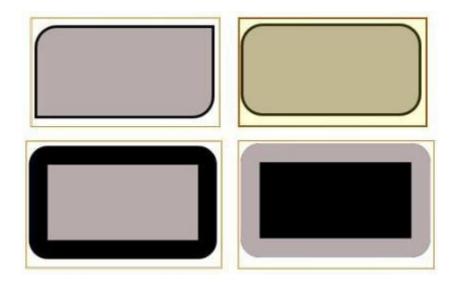

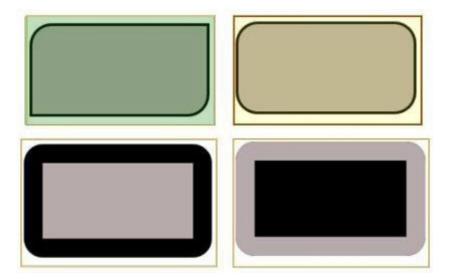

Section: (none) Explanation

**Explanation/Reference:** 

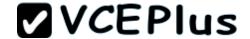

### **QUESTION 109**

You are developing a form that captures a user's email address by using HTML5 and jQuery. The form must capture the email address and return it as a query string parameter. The query string parameter must display the @ symbol used in the email address. You need to implement this functionality. How should you develop the form? (To answer, select the appropriate options from the dropdown lists in the answer area.)

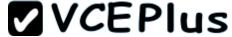

```
<!DOCTYPE html>
<html>
<head>
  <script src="http://code.jquery.com/jquery-latest.js"></script>
</head>
<body>
  <form>
  <input type="text" name="email" />
  <input type="submit" value="Submit" />
  </form>
  <script>
     $("form").submit(function () {
        var str;
      str = $("form").serialize();
      str = $("form").serialize();
      str = decodeURIComponent(str);
      str = $("form").contents.toString();
      str = $("form").toLocaleString();
      str = decodeURI(str);
     str = $("form").serialize();
     str = $("form").serialize();
     str = decodeURIComponent(str);
     str = $("form").contents.toString();
     str = $("form").toLocaleString();
     str = decodeURI(str);
       return true;
    1);
  </script>
:/body>
:/html>
```

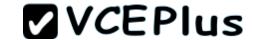

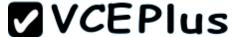

```
<!DOCTYPE html>
<html>
<head>
  <script src="http://code.jquery.com/jquery-latest.js"></script>
</head>
<body>
  <form>
  <input type="text" name="email" />
  <input type="submit" value="Submit" />
  </form>
  <script>
     $("form").submit(function () {
        var str;
      str = $("form").serialize();
      str = $("form").serialize();
      str = decodeURIComponent(str);
      str = $("form"),contents.toString();
      str = $("form").toLocaleString();
      str = decodeURI(str);
     str = $("form").serialize();
     str = \$("form").serialize();
     str = decodeURIComponent(str);
     str = $("form").contents.toString();
     str = $("form").toLocaleString();
     str = decodeURI(str);
       return true;
    1);
  </script>
:/body>
:/html>
```

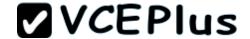

# **Explanation/Reference:**

#### **QUESTION 110**

You are developing a web application that retrieves data from a web service. The data being retrieved is a custom binary datatype named bint. The data can also be represented in XML. Two existing methods named parseXml() and parseBint() are defined on the page. The application must:

- Retrieve and parse data from the web service by using binary format if possible
- Retrieve and parse the data from the web service by using XML when binary format is not possible

You need to develop the application to meet the requirements. What should you do? (To answer, drag the appropriate code segment to the correct location. Each code segment may be used once, more than once, or not at all. You may need to drag the split bar between panes or scroll to view content.)

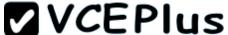

```
if (request.getResponseHeader("Content-
Type") == "application/bint")
if (type == "application/bint")
if (request.mimeType == "application/bint")
accepts: 'application/bint, text/xml',
contentType: 'application/bint, text/xml',
dataType: 'application/bint, text/xml',
                         .....
            var request = $.ajax({
              uri: '/',
            dataFilter: function (data, type) {
                  return parseBint(data);
                else
                  return parseXml(data);
              },
```

success: function (data) {

start(data);

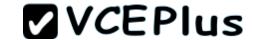

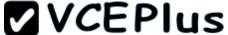

```
if (type == "application/bint")
if (request.mimeType == "application/bint")
contentType: 'application/bint, text/xml',
dataType: 'application/bint, text/xml',
                       .....
           var request = $.ajax({
             uri: '/',
              accepts: 'application/bint, text/xml',
           dataFilter: function (data, type) {
               if (request.getResponseHeader("Content-
               Type") == "application/bint")
                 return parseBint(data);
               else
                 return parseXml(data);
             },
             success: function (data) {
```

start(data);

www.vceplus.co

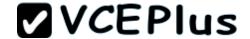

# **Explanation/Reference:**

#### **QUESTION 111**

You are creating a function by using JavaScript. The function accepts an object as the parameter and returns a string that identifies the data type of the object.

You have the following requirements:

- The function must return "Number" if the object is a number
- The function must return "String" if the object is a string
- The function must return "Unknown" if the object is neither a number nor a string

You need to implement the function to meet the requirements.

How should you build the code segment? (To answer, drag the appropriate word to the correct location in the code segment. Each word may be used once, more than once, or not at all. You may need to drag the split bar between panes or scroll to view content.)

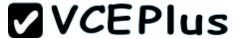

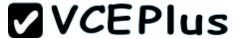

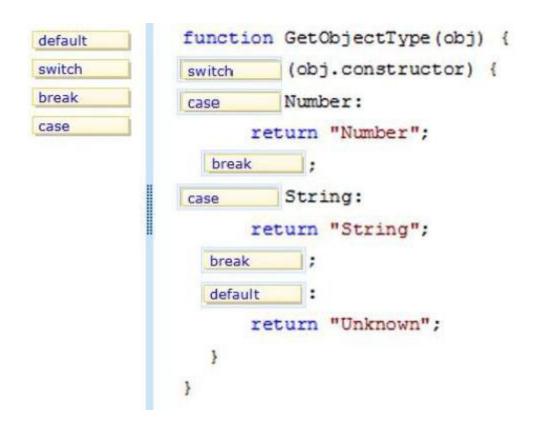

# Explanation/Reference:

Reference:

http://www.w3schools.com/js/js\_switch.asp

## **QUESTION 112**

You are developing an airline reservation website by using HTML5 and JavaScript. A page on the site allows users to enter departure and destination airport information and to search for tickets.

You have the following requirements:

- Users must be able to save information in the application about their favorite destination airport.
- The airport information must be displayed in the destination text box whenever the user returns to the page.

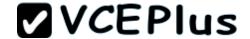

You need to develop the site to meet the requirements.

Which line or lines of code should you use? (To answer, drag the appropriate command or commands from the list of commands to the correct location or locations in the work area. Each line of code may be used once, more than once, or not at all. You may need to drag the split bar between panes or scroll to view content.)

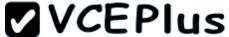

```
var dest = localStorage.destination;
localStorage.destination = dest;
var dest = sessionStorage.destination;
sessionStorage.destination = dest;
                .....
<body>
  <input id="txtDest" type="text" />
  <input type="button" value="Submit"</pre>
     onclick="storeDestination('txtDest')" />
  <script>
     showDestination();
    function showDestination() {
       if (dest != null)
         document.getElementById("txtDest").value = dest;
    function storeDestination(id) {
       var dest = document.getElementById(id).value;
```

</script>

</body>

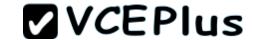

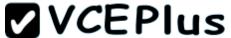

```
var dest = sessionStorage.destination;
sessionStorage.destination = dest;
               .....
<body>
  <input id="txtDest" type="text" />
  <input type="button" value="Submit"</pre>
    onclick="storeDestination('txtDest')" />
  <script>
    showDestination();
    function showDestination() {
      var dest = localStorage.destination;
      if (dest != null)
        document.getElementById("txtDest").value = dest;
    function storeDestination(id) {
      var dest = document.getElementById(id).value;
      localStorage.destination = dest;
```

</script>

</body>

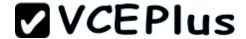

# **Explanation/Reference:**

#### **QUESTION 113**

An HTML page has a CANVAS element.

You need to draw a red rectangle on the CANVAS element dynamically. The rectangle should resemble the following graphic.

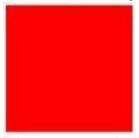

How should you build the code segment? (To answer, drag the appropriate line of code to the correct location. Each line of code may be used once, more than once, or not at all. You may need to drag the split bar between panes or scroll to view content.)

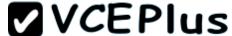

```
context.fillRect(50, 50, 100, 100);
context.fillStyle = "rgb(255, 0, 0)";
var canvas = document.getElementById('mycanvas');
var canvas = document.BeginPath();
context.fillSquare(50, 50, 100, 100);
              .....
<! DOCTYPE html>
<html>
<body>
    <canvas id="mycanvas" width="300" height="300"></canvas>
    <script type="text/javascript">
         var context = canvas.getContext('2d');
    </script>
</body>
</html>
```

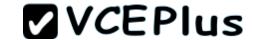

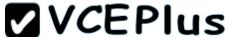

```
context.fillRect(50, 50, 100, 100);
var canvas = document.BeginPath();
              .....
<!DOCTYPE html>
<html>
<body>
    <canvas id="mycanvas" width="300" height="300"></canvas>
    <script type="text/javascript">
         var canvas = document.getElementById('mycanvas');
         var context = canvas.getContext('2d');
         context.fillStyle = "rgb(255, 0, 0)";
         context.fillSquare(50, 50, 100, 100);
    </script>
</body>
</html>
```

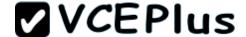

## **Explanation/Reference:**

Reference:

http://www.w3schools.com/html/html5 canvas.asp

#### **QUESTION 114**

You review code that uses WebSockets for a browser-based multiplayer game. Each player sends a move to the server, which then sends the move to all connected game instances. The following code runs in the browser and handles the sending and receiving of moves:

```
var moveList = new Array();
var myMoves = {};

var server = new WebSocket('ws://gameserver.proseware.com/');
server.onmessage = function(message) {
   if (myMoves[message.data.id] == undefined)
       moveList.push(message.data);
};

server.onopen = function() {
   server.send(getUserName());
};

function sendMove() {
   var nextMove = getMove();
   myMoves[nextMove.id] = nextMove;
   server.send(nextMove);
}
```

For each statement in the table, select Yes if the code segment above causes the page to behave as described. Select No if it does not. Make only one selection in each column.

#### Hot Area:

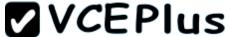

| Yes | No | The moves are added to the moveList arra<br>in the order in which they were played. |  |
|-----|----|-------------------------------------------------------------------------------------|--|
| C   |    |                                                                                     |  |
| C   |    | The username is sent to the server before<br>any moves are sent or received.        |  |
| C   | 0  | The player's own moves will be added to<br>the moveList array.                      |  |

| Yes | No | Description of Behavior                                                             |  |
|-----|----|-------------------------------------------------------------------------------------|--|
| 0   |    | The moves are added to the moveList arra<br>in the order in which they were played. |  |
| C   |    | The username is sent to the server before<br>any moves are sent or received.        |  |
| C   |    | The player's own moves will be added to<br>the moveList array.                      |  |

Section: (none) Explanation

# **Explanation/Reference:**

#### **QUESTION 115**

You develop an HTML5 webpage. You have the following HTML markup:

```
HTMLJavaScriptClassic ASPASP.Net
```

You also have the following JavaScript variable defined:

var languages = [];

You need to add statements to an existing JavaScript function to sort the list items.

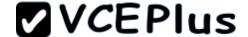

Which four actions should you perform in sequence? (Develop the solution by selecting the required code segments and arranging them in the correct order.)

#### Select and Place:

```
Answer Area
languages = $.makeArray(items);
languages.sort
(function (s) { return s.innerHTML; });
for (var i = 0, 1 = items.length; i < 1; i+
 items[i].innerHTML = languages[i];
for (var i = 0, 1 = items.length; i < 1; i+
  languages.push(items[i].innerHTML);
var items = document.getElementsByTagName
("li");
items = $.makeArray(languages);
languages.sort();
$ (languages) .appendTo("#languages");
```

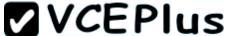

```
Answer Area
languages = $.makeArray(items);
                                                   var items = document.getElementsByTagName
                                                   ("li");
languages.sort
(function (s) { return s.innerHTML; });
                                                   for (var i = 0, 1 = items.length; i < 1; i+
                                                   +)
                                                     languages.push(items[i].innerHTML);
                                                   languages.sort();
                                                   for (var i = 0, 1 = items.length; i < 1; i+
                                                     items[i].innerHTML = languages[i];
items = $.makeArray(languages);
$ (languages) .appendTo("#languages");
```

# **Explanation/Reference:**

Note:

The getElementsByTagName() method accesses all elements with the specified tagname.

<sup>\*</sup> getElementsByTagName

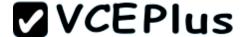

```
* Example:

// Get the list items and setup an array for sorting var lis = ul.getElementsByTagName("LI");

var vals = [];

// Populate the array for(var i = 0, I = lis.length; i < I; i++)

vals.push(lis[i].innerHTML);

// Sort it

vals.sort();

// Sometimes you gotta DESC if(sortDescending)

vals.reverse();

// Change the list on the page for(var i = 0, I = lis.length; i < I; i++)

lis[i].innerHTML = vals[i];
```

#### **QUESTION 116**

You develop an HTML messaging application that allows users to send messages. The messages can have an optional file attachment that is identified by a filename.

You use the following function to send a message:

```
function send(to, args) {
  if (args.fileName !== undefined) {
    sendFile(to, args.message, args.fileName);
  } else {
    sendMessage(to, args.message);
  }
}
```

You need to send a message with a file attachment.

How should you complete the relevant code? (To answer, select the appropriate option from each drop-down list in the answer area.)

```
var recipient = $('to').val();
var body = $('body').val();
var fileName = $('fileName').val();
send(recipient, {
```

#### Hot Area:

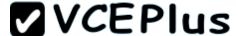

| var recipient =<br>var body = \$('b<br>var fileName = | CARLOTTE STOCK TO THE STOCK TO THE STOCK TON |                             |             |
|-------------------------------------------------------|----------------------------------------------------------------------------------------------------|-----------------------------|-------------|
| send(recipient,                                       | {                                                                                                    | •                           | <b>→</b> }) |
|                                                       | message: body,                                                                                                    | fileName: fileName          |             |
|                                                       | message = body,                                                                                                    | fileName = filename         |             |
|                                                       | [message] = body,                                                                                                    | args[fileName] = fileName)  |             |
|                                                       | args.message(body),                                                                                                    | new args.fileName(fileName) |             |

Section: (none) Explanation

# **Explanation/Reference:**

#### **QUESTION 117**

You develop an HTML application that calls a web service to retrieve JSON data. The web service contains one method named GetFullName that returns an Object named data. The data object contains two properties named GivenName and Surname.

You need to load data from the web service to the webpage.

How should you complete the relevant code? (To answer, drag the appropriate code segment or code segments to the correct location or locations in the answer area. Use only code segments that apply.)

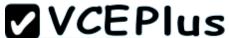

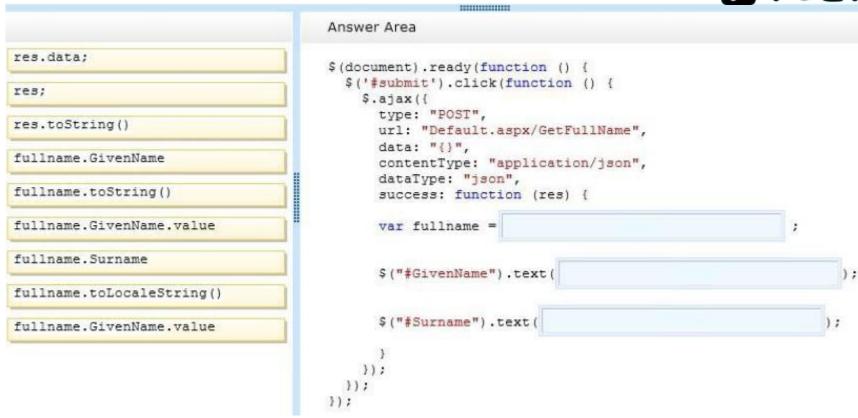

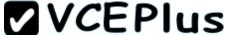

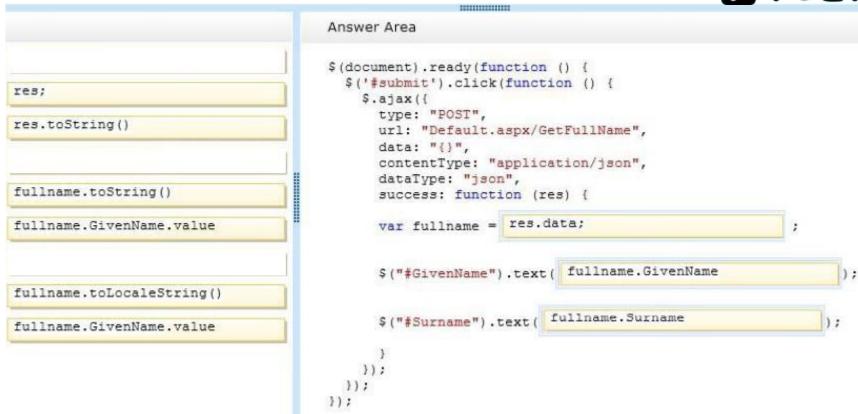

# **Explanation/Reference:**

#### **QUESTION 118**

A company asks you to create a function that displays loan amounts to their customers.

You must create the function by using JavaScript to meet the following requirements:

- Display three different loan amounts to each customer.
- Display loan amounts in order starting with the greatest amount and ending with the least amount.

You need to implement the function.

How should you complete the relevant code? (To answer, drag the appropriate command or commands to the correct location or locations in the answer area. Use only commands that

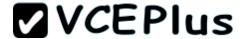

apply.)

#### **Select and Place:**

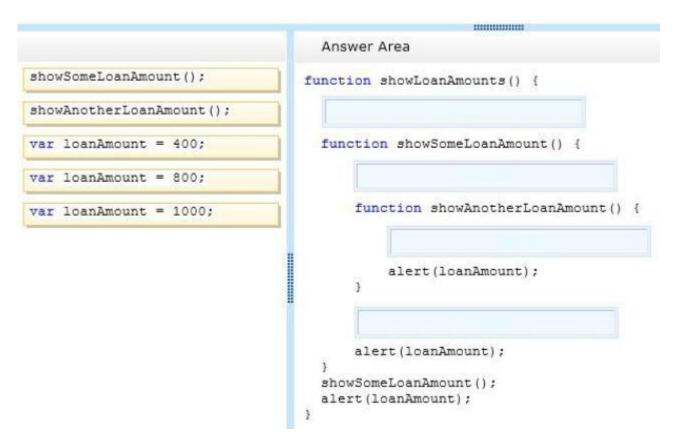

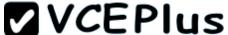

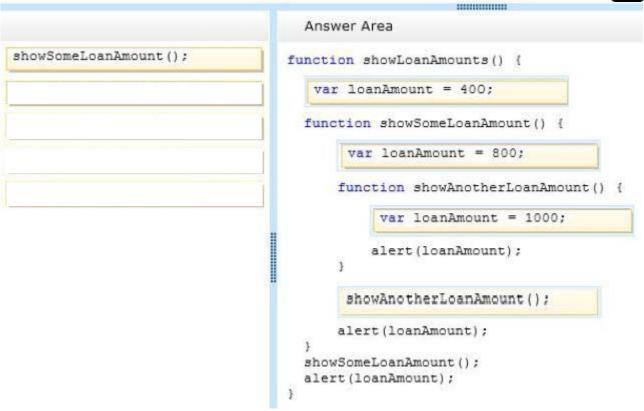

**Explanation/Reference:** 

#### **QUESTION 119**

You develop an HTML5 application that allows images to be dragged and dropped within a webpage. The webpage contains a DIV element and four IMG elements as defined in the code segment below:

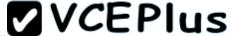

```
<div ondrop="myApp.drop(this, event)" ondragenter="return false" ondragover="return false">
  Fruit
</div>
<
  <img src="apple.jpg" id="apple" alt="Apple" ondragstart="myApp.drag(this, event)" draggable="true">
  <img src="orange.jpg" id="orange" alt="Orange" ondragstart="myApp.drag(this, event)" draggable="true">
  <img src="strawberry.jpg" id="strawberry" alt="Strawberry" ondragstart="myApp.drag(this, event)"</pre>
draggable="true">
  <img src="banana.jpg" id="banana" alt="Banana" ondragstart="myApp.drag(this, event)" draggable="true">
You need to enable drag and drop for the application.
How should you complete the relevant code? (To answer, select the appropriate option from each
drop-down list in the answer area.)
var myApp = {};
  (function () {
      this.drag = function (target, e) {
      1:
      this.drop = function (target, e) {
          target.appendChild(document.getElementById(id));
           e.preventDefault();
  }).apply(myApp);
```

Hot Area:

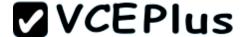

```
var myApp = {};
  (function () {
       this.drag = function (target, e) {
             e.dataTransfer.getData('text');
             e.dataTransfer,dropEffect = 'copy';
             e.dataTransfer.effectAllowed = 'all';
             e.dataTransfer.setData('text', target.id);
       1:
       this.drop = function (target, e) {
             e.dataTransfer.clearData();
             e.dataTransfer.types.contains('img');
             var id = e.dataTransfer.getData('text');
             var id = e.dataTransfer.setData('text', target.id);
            target.appendChild(document.getElementById(id));
            e.preventDefault();
  }).apply(myApp);
```

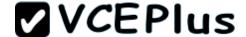

```
var mvApp = {};
  (function () {
       this.drag = function (target, e) {
             e.dataTransfer.getData('text');
             e.dataTransfer.dropEffect = 'copy';
             e.dataTransfer.effectAllowed = 'all';
             e.dataTransfer.setData('text', target.id);
       1:
       this.drop = function (target, e) {
             e.dataTransfer.clearData();
             e.dataTransfer.types.contains('img');
             var id = e.dataTransfer.getData('text');
             var id = e.dataTransfer.setData('text', target.id');
            target.appendChild(document.getElementById(id));
            e.preventDefault();
  }).apply(myApp);
```

# Explanation/Reference:

#### **QUESTION 120**

You are creating a function named getText().

The function must retrieve information from text files that are stored on a web server.

You need to develop the function to meet the requirement.

Which code segment or segments should you use? (To answer, drag the appropriate command from the list of commands to the correct location or locations in the work area. Each code segment may be used once, more than once, or not at all. You may need to drag the split bar between panes or scroll to view content.)

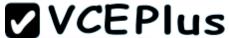

```
req.onreadystatechange = function () {
                                        <body>
                                          <form>
                                          <input type="button" value="Submit"</pre>
req.open("GET", "TextFile.txt", true);
                                             onclick="getText()" />
req.send();
                                          <div id="results" />
                                          </form>
window.onload = function () {
                                          <script>
                                            function getText() {
req.getResponseHeader("TextFile.txt");
                                              var reg = new XMLHttpRequest();
                                                 if (req.readyState == 4 && req.status == 200) {
                                                   document.getElementById("results").innerHTML
                                                                  = req.responseText;
                                          </script>
                                         </body>
```

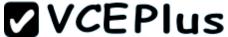

```
<body>
                                          <form>
                                          <input type="button" value="Submit"</pre>
                                             onclick="getText()" />
                                          <div id="results" />
                                          </form>
window.onload = function () {
                                          <script>
                                            function getText() {
req.getResponseHeader("TextFile.txt");
                                              var reg = new XMLHttpRequest();
                                                   reg.onreadystatechange = function () {
                                                 if (req.readyState == 4 && req.status == 200) {
                                                   document.getElementById("results").innerHTML
                                                                  = req.responseText;
                                                  reg.open("GET", "TextFile.txt", true);
                                                  req.send();
                                           </script>
                                         </body>
```

**Explanation/Reference:** 

#### **QUESTION 121**

You are developing an application for a retail store. The application will be used on mobile devices to provide real-time directions to the store.

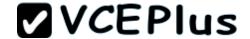

You have the following requirements:

- The application must find out a user's location.
- As the user moves, the application must update the screen with the new location.
- As the user moves, the application must display the user's speed.

You need to develop the application to meet the requirements.

Which code segment or segments should you use? (To answer, drag the appropriate code segment or segments to the correct location in the work area. Each code segment may be used once, more than once, or not at all. You may need to drag the split bar between panes or scroll to view content.)

```
.....
navigator.geolocation.watchPosition (locSuccess,
                                                          < 'DOCTYPE html>
locFail);
                                                          <html xmlns="http://www.w3.org/1999/xhtml">
                                                          <body>
var spd = position.coords.speed;
                                                            <script>
navigator.geolocation.getCurrentPosition (locSuccess,
locFail);
                                                              function locSuccess(position) {
var spd = position.coords.accuracy;
                                                              function locFail() {
                                                            </script>
                                                          </body>
                                                          </html>
```

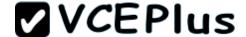

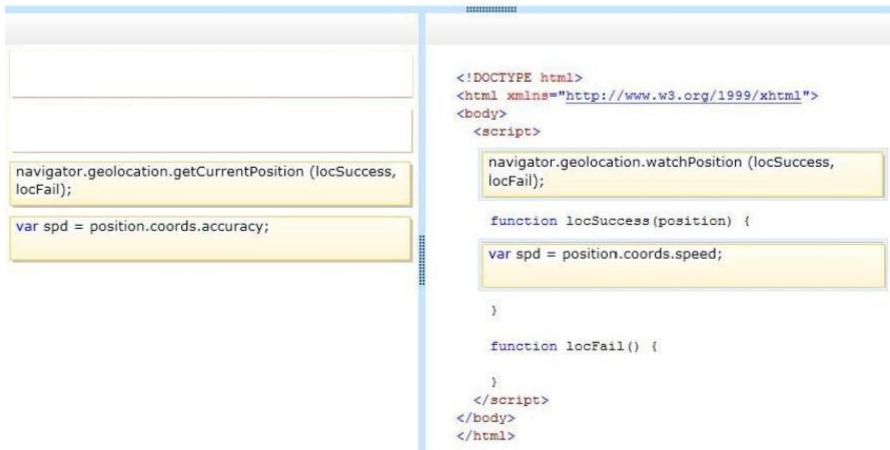

Section: (none) Explanation

Explanation/Reference:

## **QUESTION 122**

You develop a webpage. You create the following HTML markup:

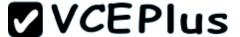

The layout of the webpage must contain three rows. The first row spans the entire width of the page and is labeled #Top. The second row contains three columns. The first column is labeled #Left; the second column is labeled #Main; and the right column is labeled #Right. The #Left and #Right columns are a fixed width. The #Main column occupies the remaining available space. The third and final row spans the entire width of the page and is labeled #Bottom. The layout of the webpage must resemble the following image:

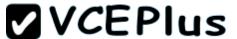

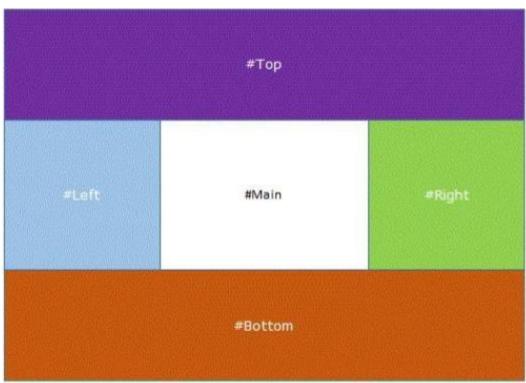

You need to create the CSS styles to implement the layout. How should you complete the relevant styles? (To answer, select the appropriate option from each drop-down list in the answer area.)

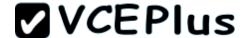

```
#top {width: 100%; height: 200px;}

#content {display:

width: 100%;
}

#content #left {width: 200px; height: 300px;}

#content #right {width: 200px; height: 300px;}

#content #main {

w}

#bottom {width: 100%; height: 200px;}
```

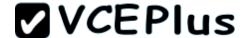

```
#top {width: 100%; height: 200px;}
#content {display:
                     -ms-flex;
                     -ms-flexbox;
                     box-flex-group;
       -ms-flex-flow: row;
       -ms-flex-flow: wrap;
       -ms-flex-direction: row;
       -ms-flex-direction: wrap;
      width: 100%;
 #content #left {width: 200px; height: 300px;}
 #content #right {width: 200px; height: 300px;}
 #content #main {
                    -ms-flex: 0;
                    -ms-flex: 1;
 #bottom {width: 100%; height: 200px;}
```

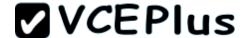

```
#top {width: 100%; height: 200px;}
#content {display:
                     -ms-flex;
                     -ms-flexbox;
                     box-flex-group;
       -ms-flex-flow: row;
       -ms-flex-flow: wrap;
       -ms-flex-direction: row;
       -ms-flex-direction: wrap;
      width: 100%;
 #content #left {width: 200px; height: 300px;}
 #content #right {width: 200px; height: 300px;}
 #content #main {
                    -ms-flex: 0;
                    -ms-flex: 1;
 #bottom {width: 100%; height: 200px;}
```

**Explanation/Reference:** 

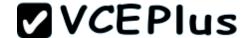

### **QUESTION 123**

You develop an HTML application that calls a Simple Object Access Protocol (SOAP) web service to retrieve data.

You need to load data from the web service.

What should you do? (To answer, drag the appropriate code segment or code segments to the correct location or locations in the answer area. Use only code segments that apply.)

### Select and Place:

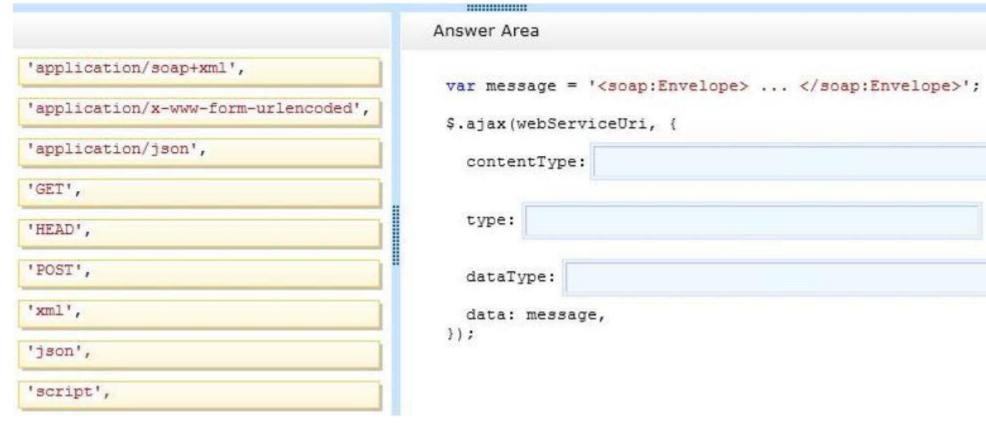

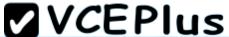

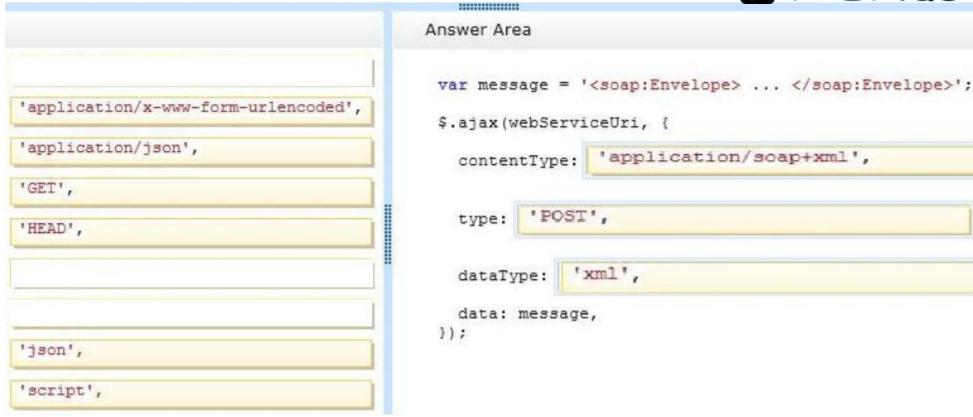

# **Explanation/Reference:**

### **QUESTION 124**

You are creating a custom style by using CSS3.

You have the following requirements to complete the style:

- If the text in a line must wrap to another line, the last word must be able to break across lines.
- All text must be black and have a blue shadow, such that the text appears to glow blue.

The text must look like the following:

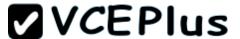

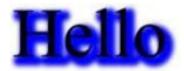

You need to complete the CSS3 style. How should you complete the relevant code? (To answer, select the appropriate option from each drop-down list in the answer area.)

| <style></th><th></th></tr><tr><td>p {</td><td></td></tr><tr><td></td><td></td></tr><tr><td></td><td>•</td></tr><tr><td>}</td><td></td></tr><tr><td></style> <td></td> |  |
|----------------------------------------------------------------------------------------------------|--|
|----------------------------------------------------------------------------------------------------|--|

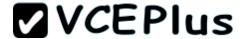

```
text-decoration: wavy;
text-decoration-style: wavy;
text-shadow: blue 1px 1px 1px;
text-shadow: blue 1px 1px 1px 2px;

hyphens: auto;
break-after: auto;
break-inside: auto;
text-decoration: solid;
}
</style>
```

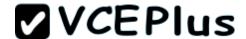

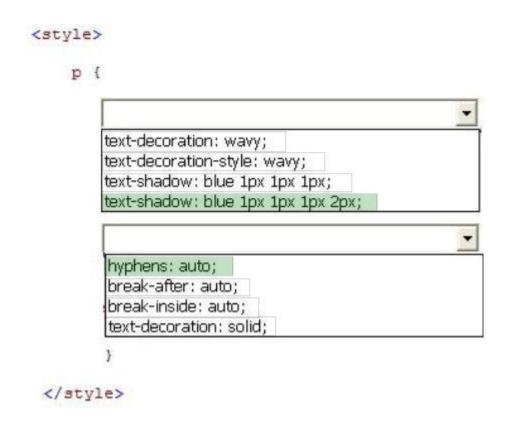

**Explanation/Reference:** 

### **QUESTION 125**

You are developing a web page.

The webpage must display a container. The container must display three colored rectangles near the top of the container. The colored rectangles are, in order, green, red, and yellow. The rectangles are aligned horizontally and evenly spaced across the width of the container. The layout of the page must resemble the following image:

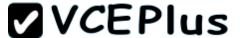

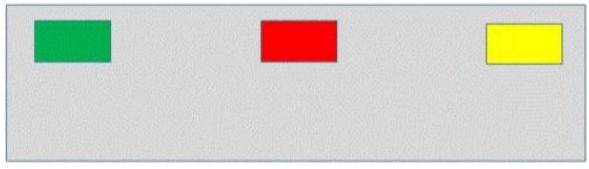

You need to ensure that the page renders properly.

How should you complete the relevant styles? (To answer, select the appropriate option from each drop-down list in the answer area.)

```
.box {
    display: -ms-flexbox;
    -ms-flex-direction: row;

-ms-flex-align:
    -ms-flex-pack:
    width: 550px;
    height: 400px;
}
</style>
```

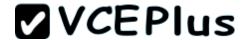

```
<style>
  .box {
    display: -ms-flexbox;
    -ms-flex-direction: row;
    -ms-flex-align:
                     end
                     start
                     center
                     stretch
     -ms-flex-pack:
                     end
     width: 550px;
     height: 400px; start
                     center
 </style>
                     stretch
```

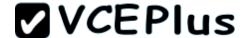

```
<style>
  .box {
    display: -ms-flexbox;
    -ms-flex-direction: row;
    -ms-flex-align:
                     end
                     start
                     center
                     stretch
     -ms-flex-pack:
                     end
     width: 550px;
     height: 400px; start
                     center
 </style>
                     stretch
```

**Explanation/Reference:** 

## **QUESTION 126**

You create the following JavaScript code:

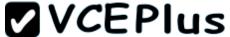

```
var myApplication = myApplication || {};
myApplication.LoanCalculator = function (displayControl, principle, term, rate) {
    this.Principle = principle;
    this.Term = term;
    this.Rate = rate / 1200;
    this.PaymentAmount = 0;
    this.showPayment = document.getElementById(displayControl);
};
myApplication.LoanCalculator.prototype = {
    CalculatePayment: function () {
        this.PaymentAmount = (this.Principle * this.Rate / (1 - (Math.pow(1/(1 + this.Rate), this.Term)))).toFixed(2);
        this.showPayment.innerHTML = '$' + this.PaymentAmount;
},
ShowCanWeAfford: function () {
    }
};
```

You must complete the ShowCanWeAfford() function:

- Display the message Denied! If the PaymentAmount variable is greater than 500.
- Display the message Approved! If the PaymentAmount variable is less than 300.
- Display the message Approved with caution! If the PaymentAmount variable is less than 500 and greater than 300.

You need to add statements to the ShowCanWeAfford() JavaScript function to meet the requirements.

Which three actions should you perform in sequence? (Develop the solution by selecting the required code segments and arranging them in the correct order.)

### Select and Place:

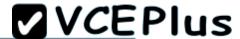

```
else if (this.PaymentAmount | | 300) {
  alert('Approved!');
else if (this.PaymentAmount > 500 &&
this.PaymentAmount < 300) {
  alert ('Approved with caution!');
else if (this.PaymentAmount < 300) {
 alert('Approved!');
if (this.PaymentAmount > 500) {
  alert('Denied!');
if (this.PaymentAmount >= 500) {
  alert('Denied!');
else {
  alert('Approved with caution!');
if (this.PaymentAmount >> 500) {
  alert('Denied!');
else if (this.PaymentAmount << 300) {
 alert('Approved!');
```

Answer Area

tions

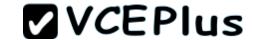

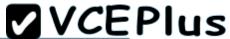

```
Answer Area
     else if (this.PaymentAmount || 300) {
       alert('Approved!');
                                                          alert('Denied!');
     else if (this.PaymentAmount > 500 &&
     this.PaymentAmount < 300) {
       alert('Approved with caution!');
                                                          alert('Approved!');
                                                        else {
     if (this.PaymentAmount >= 500) {
       alert('Denied!');
     if (this.PaymentAmount >> 500) {
       alert('Denied!');
     else if (this.PaymentAmount << 300) {
       alert('Approved!');
WWW
```

```
if (this.PaymentAmount > 500) {
else if (this.PaymentAmount < 300) {
  alert('Approved with caution!');
```

tions

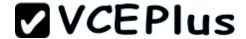

### **Explanation/Reference:**

Note:

Use > for greater than comparison.

Use < for less than comparison.

### **QUESTION 127**

You have a webpage that includes the following markup:

An XML file named message.xml resides on a web server. The structure of the file is as follows:

You are developing a code-based solution to parse the contents of the XML file and display the information on the page.

The solution must work on both modern and older browsers.

You need to display the information from the XML file onto the page.

How should you create the JavaScript code? (Develop the solution by selecting the required code segments and arranging them in the correct order. You may not need all of the code segments.)

Select and Place:

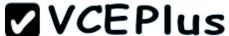

```
Answer Area
document.getElementById("to").innerHTML =
xmlDoc.getElementsByTagName("to")
[0].childNodes[0].nodeValue;
document.getElementById("from").innerHTML =
xmlDoc.getElementsByTagName("from")
[0].childNodes[0].nodeValue;
document.getElementById("message").innerHTML
xmlDoc.getElementsByTagName("body")
[0].childNodes[0].nodeValue;}
xmlhttp = new ActiveXObject
("Microsoft.XMLHTTP");}
else {
xmlhttp = new XMLHttpRequest();}
xmlhttp.open("GET", "message.xml", false);
if (window.XMLHttpRequest) {
xmlDoc = xmlhttp.responseXML;
function readXMLFile() {
xmlhttp.send();
```

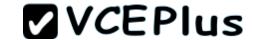

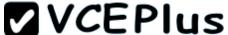

```
Answer Area
document.getElementById("to").innerHTML =
xmlDoc.getElementsByTagName("to")
                                                 if (window.XMLHttpRequest) {
[0].childNodes[0].nodeValue;
document.getElementById("from").innerHTML =
xmlDoc.getElementsByTagName("from")
[0].childNodes[0].nodeValue;
                                                 xmlhttp = new XMLHttpRequest();}
document.getElementById("message").innerHTML
xmlDoc.getElementsByTagName("body")
[0].childNodes[0].nodeValue;}
                                                  else {
                                                  xmlhttp = new ActiveXObject
                                                  ("Microsoft.XMLHTTP");}
                                                  xmlhttp.open("GET", "message.xml", false);
                                                  xmlhttp.send();
                                                  xmlDoc = xmlhttp.responseXML;
function readXMLFile() {
```

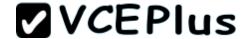

## **Explanation/Reference:**

```
Note:
Parse an XML Document
Example. The following code fragment parses an XML document into an XML DOM object:
if (window.XMLHttpRequest)
{// code for IE7+, Firefox, Chrome, Opera, Safari
xmlhttp=new XMLHttpRequest();
}
else
{// code for IE6, IE5
xmlhttp=new ActiveXObject("Microsoft.XMLHTTP");
}
xmlhttp.open("GET","books.xml",false);
xmlhttp.send();
xmlDoc=xmlhttp.responseXML;
```

### **QUESTION 128**

You review a web form that contains the following markup and code:

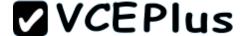

```
<! DOCTYPE html>
<html>
  <head>
    <script type="text/javascript">
      function check1(currentTextBox) {
        if (currentTextBox.value === null || currentTextBox.value === '')
          currentTextBox.style.background = '#fffacd';
        else
          currentTextBox.style.background = '#fffffff';
      function check2() {
        var obj = document.getElementsByTagName('input');
        for (var i = 0; i < (obj.length - 1); i++) {
          obj[i].style.background = '#fffacd';
    </script>
  </head>
  <body>
    <input type="text" id="text1" onfocus="check1(this)" onblur="check1(this)">
    <input type="text" id="text2" onfocus="check1(this)" onblur="check1(this)">
    <input type="button" value="next" onclick="check2()">
  </body>
</html>
```

You need to ascertain how the webpage responds when it loads and how it reacts to user actions. For each statement in the table, select Yes if the code segment above causes the page to behave as described. Select No if it does not. Make only one selection in each column.

| Yes | No | Description of behavior                                                                                                    |
|-----|----|----------------------------------------------------------------------------------------------------|
| C   | C  | Both text boxes are displayed with a yellow background when the page loads.                                                   |
| C   | 0  | The background color of both text boxes changes to yellow each time the text boxes receive the focus.                         |
| C   | C  | If a text box contains a value, the background color of the text box changes to white each time the text box loses the focus. |

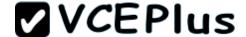

| Yes | No | Description of behavior                                                                                                    |
|-----|----|----------------------------------------------------------------------------------------------------|
| C   | C  | Both text boxes are displayed with a yellow background when the page loads.                                                   |
| C   | 0  | The background color of both text boxes changes to yellow each time the text boxes receive the focus.                         |
|     |    | If a text box contains a value, the background color of the text box changes to white each time the text box loses the focus. |

Section: (none) Explanation

# **Explanation/Reference:**

#### **QUESTION 129**

You test a webpage that contains the following JavaScript code:

```
<script type="text/javascript">
  onerror = unhandled;
  function unhandled(msg, url, line) {
    alert('There has been an unhandled exception.');
  }
  function add() {
    alert($("#int1").val() + $("#int2").val());
  }
  function divide() {
    if (isNaN($("#int1").val()) || isNaN($("#int2").val())) {
      throw('One or more values are non-numeric');
    }
    alert($("#int1").val() / $("#int2").val());
}
</script>
```

The webpage also contains the following markup:

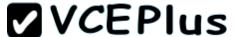

```
Integer 1: <input type="text" id="int1" /><br />
Integer 2: <input type="text" id="int2" /><br />
<input type="button" name="add" value="Add" onclick="add();" />
<input type="button" name="divide" value="Divide" onclick="divide();" />
```

You need to ascertain how the webpage responds when the user enters characters and then clicks the add and divide buttons.

For each statement in the table, select Yes if the action causes the webpage to behave as described. Select No if it does not. Make only one selection in each column.

### **Hot Area:**

| Yes | No | Description of Behavior                                                                                                    |
|-----|----|----------------------------------------------------------------------------------------------------|
| С   | C  | If the user enters the number 2 in the int1 textbox, the number 3 in the int2 textbox, and then clicks the add button, the webpage displays an alert message with a value of 5. |
| c   | C  | If the user enters the number 2 in the int1 textbox, the number 0 in the int2 textbox, and then clicks the divide button, the unhandled JavaScript function runs.               |
| C   | C  | If the user enters the number 2 in the int1 textbox, the letter a in the int2 textbox, and then clicks the divide button, the unhandled JavaScript function runs.               |

### Correct Answer:

| Yes | No | Description of Behavior                                                                                                    |
|-----|----|----------------------------------------------------------------------------------------------------|
| C   | C  | If the user enters the number 2 in the int1 textbox, the number 3 in the int2 textbox, and then clicks the add button, the webpage displays an alert message with a value of 5. |
| c   | (  | If the user enters the number 2 in the int1 textbox, the number 0 in the int2 textbox, and then clicks the divide button, the unhandled JavaScript function runs.               |
| C   | C  | If the user enters the number 2 in the int1 textbox, the letter a in the int2 textbox, and then clicks the divide button, the unhandled JavaScript function runs.               |

Section: (none) Explanation

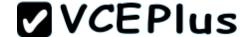

# **Explanation/Reference:**

### **QUESTION 130**

You troubleshoot a webpage that includes the following code segment:

```
var customer = function () {
  var name = "Contoso";
  return {
    getName: function () {
      return name;
    },
    setName: function (newName) {
      name = newName;
    }
  };
}();
alert(customer.name);
```

You need to evaluate the value of the variable named customer.name.

For each statement in the table, select Yes if the code segment above causes the variable to evaluate as described. Select No if it does not. Make only one selection in each column.

#### Hot Area:

| Yes      | No | Description of customer.name variable |
|----------|----|---------------------------------------|
| C        | C  | An error will be thrown               |
| C        | C  | Contoso                               |
| C        | C  | undefined                             |
| <i>C</i> | C  | null                                  |
| C        | C  | false                                 |

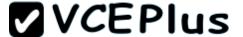

| Yes | No | Description of customer.name variab |  |
|-----|----|-------------------------------------|--|
| 0   | C  | An error will be thrown             |  |
| C   | C  | Contoso                             |  |
| C   | C  | undefined                           |  |
| C   | C  | null                                |  |
| C   | C  | false                               |  |

## **Explanation/Reference:**

#### **QUESTION 131**

You develop an HTML5 webpage that contains the following markup and code:

```
<form>
    <label for='city'>City:</label>
    <select id='city'>
        <option>Please Choose</option>
        <option>Moscow</option>
        <option>London</option>
        <option>Paris</option>
        <option>Paris</option>
        <input type='button' id='submit' value='Submit'
        onclick="madeSelection(document.getElementById('city'), 'Please Select A City')" />
</form>
```

You have the following requirements:

- Display a message if users select the first OPTION element, and then submit the form.
- Do not display an alert message if users select any other OPTION element, and then submit the form.

You need to implement the madeSelection() function.

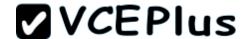

How should you complete the relevant code? (To answer, select the appropriate code segment from each drop-down list in the answer area.)

| func | tion madeS | election (elemen | t, message) |
|------|------------|------------------|-------------|
|      | alert(me   | ssage);          | •           |
|      |            |                  |             |
| }    | else {     | _                |             |
|      |            | •                |             |
| }    |            |                  |             |

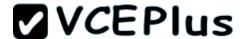

| if (el | ement.id === 0) {                                                                                                    |  |
|--------|----------------------------------------------------------------------------------------------------|--|
|        | ement.value == "-1") {                                                                                                    |  |
|        | ement.text === "Please Choose") {                                                                                                    |  |
| -      | ement.value === "Please Choose") {                                                                                                    |  |
|        | element.focus();                                                                                                    |  |
|        | Inch inc to ic.                                                                                                    |  |
|        | return true;                                                                                                    |  |
|        | return false;                                                                                                    |  |
| }      | * The second of the second second sec |  |

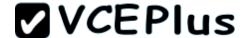

| if (eld | ement.id === 0) {                  |  |
|---------|------------------------------------|--|
|         | ement.value == "-1") {             |  |
|         | ement.text === "Please Choose") {  |  |
|         | ement.value === "Please Choose") { |  |
|         | element.focus();                   |  |
|         | return true:                       |  |
|         | return true;<br>return false;      |  |

# **Explanation/Reference:**

# **QUESTION 132**

You develop a webpage that consumes a web service. The web service provides currency exchange rates. Visitors enter the currency type on the webpage and press the Submit button.

The web service returns the current exchange rate.

You need to ensure that the webpage always displays the most current information.

How should you complete the relevant code? (To answer, select the appropriate option from each drop-down list in the answer area.)

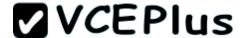

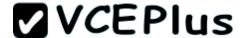

```
<script type="text/javascript">
  var currencyRate;
  function getExchangeRate(){
      ajax
      ison
      cache:
            true
            false
       type: 'GET',
      url: "CurrencyConverter.asmx/GetExchangeRate",
       data: { 'currencyType': getCurrencyType() },
       dataType: 'json',
       success: function (result) {
         currencyRate = result;
    1);
  function getCurrencyType() {
    return "USD";
</script>
```

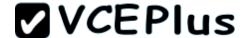

```
<script type="text/javascript">
  var currencyRate;
  function getExchangeRate(){
      ajax
       ison
      cache:
            true
            false
       type: 'GET',
       url: "CurrencyConverter.asmx/GetExchangeRate",
       data: { 'currencyType': getCurrencyType() },
       dataType: 'json',
       success: function (result) {
         currencyRate = result;
    1);
  function getCurrencyType() {
     return "USD";
</script>
```

**Explanation/Reference:** 

## **QUESTION 133**

You develop a webpage.

The layout of the webpage must resemble the following image:

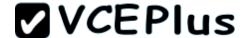

Start of main contents. Start of span1 contents. End of span1 contents. End of main body contents.

Span2 contents

You need to ensure that the page renders properly. How should you complete the relevant CSS styles? (To answer, select the appropriate option from each drop-down list in the answer area.)

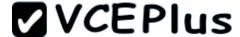

```
<! DOCTYPE html>
  <head>
   <style>
      #span1
                                     ; color: red;}
      #span2
                                    ; top: 200px;
      left: -100px; height: 130px; width: 130px;
      color: green;}
   </style>
 </head>
 <body>
   Start of main contents.
     <span id=span1> Start of span1 contents.
     <span id=span2> Span2 contents.</span>
     End of span1 contents.</span>
     End of main contents.
   </body>
</html>
```

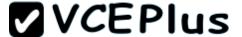

```
<! DOCTYPE html>
  <head>
    <style>
      #span1
                                      + ; color: red;}
                z-index: 1
                float: left
                position: relative
                position: absolute
       #span2
                                          top: 200px;
                z-index: 2
                float: right
                position: relative
                position: absolute
       left: -100px; height: 130px; width: 130px;
       color: green;}
    </style>
  </head>
  <body>
    Start of main contents.
      <span id=span1> Start of span1 contents.
      <span id=span2> Span2 contents.</span>
      End of span1 contents.</span>
      End of main contents.
    </body>
</html>
```

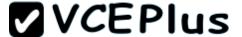

```
<! DOCTYPE html>
  <head>
    <style>
      #span1
                                      + ; color: red;}
                z-index: 1
                float: left
                position: relative
                position: absolute
       #span2
                                          top: 200px;
                z-index: 2
                float: right
                position: relative
                position: absolute
       left: -100px; height: 130px; width: 130px;
       color: green;}
    </style>
  </head>
  <body>
    Start of main contents.
      <span id=span1> Start of span1 contents.
      <span id=span2> Span2 contents.</span>
      End of span1 contents.</span>
      End of main contents.
    </body>
</html>
```

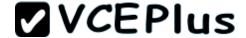

## **Explanation/Reference:**

#### **QUESTION 134**

A company has an XML file named products.xml on a web server. The file contains a list of the products that the company sells.

You need to display the contents of the products.xml file in a DIV element named Output. How should you complete the relevant code? (To answer, select the appropriate option from each drop-down list in the answer area.)

```
<html>
  <head>
    <script lang="JavaScript">
     function DataHandler()
        var webReq = new XMLHttpRequest; {
        if (webRea.
          if (webReq.status ==
            document.getElementById("Output").innerHTML =
             (webReq.responseText); } } }
        var webReq = getXMLHttpRequest();
          if (webReg != null) {
            webReq.open
            ("GET", "http://localhost/products.xml", true);
            webReg.onreadystatechange = DataHandler;
            webReq.send();}
    </script>
 </head>
  <body>
   <div id="Output"> </div>
  </body>
</html>
```

Hot Area:

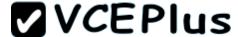

```
<html>
 <head>
   <script lang="JavaScript">
    function DataHandler()
        var webReg = new XMLHttpReguest; {
        if (webReg.
                                     ==
                                       false
                    abort
                                        true
                    open
                    status
                    readyState
           if (webReg.status ==
                                 100
                                 200
                                 400
                                500
             document.getElementById("Output").innerHTML =
              (webReq.responseText); } } }
         var webReq = getXMLHttpRequest();
           if (webReg != null) {
             webReq.open
             ("GET", "http://localhost/products.xml", true);
             webReg.onreadystatechange = DataHandler;
             webReq.send();}
    </script>
  </head>
  <body>
    <div id="Output"> </div>
  </body>
</html>
```

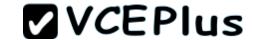

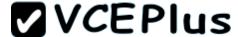

```
<html>
 <head>
   <script lang="JavaScript">
    function DataHandler()
        var webReg = new XMLHttpReguest; {
        if (webReg.
                                     ==
                                       false
                    abort
                                        true
                    open
                    status
                   readyState
           if (webReg.status ==
                                 100
                                200
                                 400
                                500
             document.getElementById("Output").innerHTML =
              (webReq.responseText); } } }
         var webReq = getXMLHttpRequest();
           if (webReg != null) {
             webReq.open
             ("GET", "http://localhost/products.xml", true);
             webReg.onreadystatechange = DataHandler;
             webReq.send();}
    </script>
  </head>
  <body>
    <div id="Output"> </div>
  </body>
</html>
```

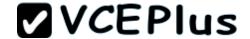

# **Explanation/Reference:**

### **QUESTION 135**

You are developing a shared library to format information. The library contains a method named \_private.

The \_private method must never be called directly from outside of the shared library.

You need to implement an API for the shared library.

How should you complete the relevant code? (Develop the solution by selecting the required code segments and arranging them in the correct order. You may not need all of the code segments.)

## Select and Place:

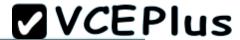

```
Formatter.prototype.parseValue =
 function (input) {
  return _private(input);
prototype.parseValue = private(input);
 this. private = function (data) {
  return custom(data);
 return {
  parseValue: function (input)
 { return _private(); }
 function getFormatter() {
var _private = function (data) {
  return custom(data);
 this.parseValue = function (input) {
  return private (input);
 1:
 $('#parseValue') = function (input) {
return _private(input);
};
```

ww

Answer Area

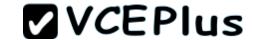

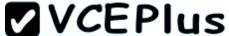

```
Answer Area
                                                  function getFormatter() {
                                                  Formatter.prototype.parseValue =
                                                  function (input) {
                                                    return _private(input);
prototype.parseValue = private(input);
                                                  this. private = function (data) {
                                                    return custom(data);
return {
  parseValue: function (input)
{ return private(); }
                                                  $('#parseValue') = function (input) {
                                                   return private(input);
                                                  1:
var private = function (data) {
 return custom(data);
this.parseValue = function (input) {
 return private(input);
1:
```

ww

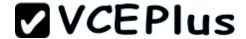

```
Explanation/Reference:
* Here there is a basic example:
// our constructor
function Person(name, age){
this.name = name;
this.age = age;
// prototype assignment
Person.prototype = (function(){
// we have a scope for private stuff
// created once and not for every instance
function toString(){
return this.name + " is " + this.age;
// create the prototype and return them
return {
// never forget the constructor ...
constructor:Person,
// "magic" toString method
toString:function(){
// call private toString method
return toString.call(this);
})();
* Example:
You can simulate private methods like this:
function Restaurant() {
Restaurant.prototype = (function() {
var private stuff = function() {
// Private code here
};
return {
constructor:Restaurant.
use_restroom:function() {
private_stuff();
})();
```

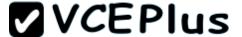

```
var r = new Restaurant();
// This will work:
r.use_restroom();
// This will cause an error:
r.private_stuff();
```

### **QUESTION 136**

You develop an interactive scalable vector graphics (SVG) application. You write the following HTML markup that makes a rectangle rotate:

```
<svg width="200px" height="200px">
    <g transform="translate(400, 400)" id="myImage">
        <rect id="mySquare" x="-10" y="-10" width="20" height="20" color="blue" />
        </g>
</svg>
</svg>
<input id="speed" type="text" value="10" />
        <button id="zoom" onclick="startAnimation();">Start</button>
```

You need to control the speed of the rotating rectangle.

How should you complete the relevant code? (To answer, select the appropriate option from each drop-down list in the answer area.)

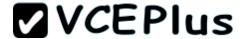

```
<script>
    var squareShape;
    var myTimer;
    function startAnimation () {
        squareShape=
        squareShape.currentTheta = 0;
        myTimer=
        animateImage();
    function animateImage() {
          + squareShape.currentTheta + ")");
        squareShape.currentTheta += 0.1;
</script>
```

Hot Area:

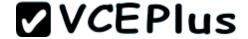

```
<script>
    var squareShape;
    var myTimer;
     function startAnimation () {
         squareShape=
                         document.myImage;
                         document.mySquare;
                         document.getElementById("myImage");
                         document.getElementById("mySquare");
           squareShape.currentTheta = 0;
           mvTimer=
                     speed.value;
                      myTimer.interval (speed.value);
                     setTimer(animateImage, speed.value);
                     new timer(animateImage, speed.value);
             animateImage();
         function animateImage() {
          setInterval(animateImage, speed.value);
          squareShape.setAttribute("rotate", "angle("
          squareShape.setAttribute("transform", "angle("
          squareShape.setAttribute("transform", "rotate("
          squareShape.setAttribute("mySquare", "transform("
                + squareShape.currentTheta + ")");
              squareShape.currentTheta += 0.1;
```

</script>

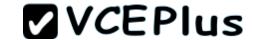

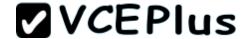

```
<script>
    var squareShape;
    var myTimer;
     function startAnimation () {
         squareShape=
                         document.myImage;
                         document.mySquare;
                         document.getElementById("myImage");
                         document.getElementById("mySquare");
           squareShape.currentTheta = 0;
           mvTimer=
                     speed.value;
                      myTimer.interval (speed.value);
                     setTimer(animateImage, speed.value);
                     new timer(animateImage, speed.value);
             animateImage();
         function animateImage() {
          setInterval(animateImage, speed.value);
          squareShape.setAttribute("rotate", "angle("
          squareShape.setAttribute("transform", "angle("
          squareShape.setAttribute("transform", "rotate("
          squareShape.setAttribute("mySquare", "transform("
                + squareShape.currentTheta + ")");
              squareShape.currentTheta += 0.1;
```

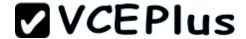

```
Explanation/Reference:
Note:
* What is SVG?
SVG stands for Scalable Vector Graphics
SVG is used to define vector-based graphics for the Web
SVG defines the graphics in XML format
SVG graphics do NOT lose any quality if they are zoomed or resized
Every element and every attribute in SVG files can be animated
SVG is a W3C recommendation
* Example:
<script>
/* CONSTANTS */
var initialTheta = 0; // The initial rotation angle, in degrees.
var thetaDelta = 0.3; // The amount to rotate the square every "delay" milliseconds, in degrees.
var delay = 10: // The delay between animation stills, in milliseconds. Affects animation
smoothness.
var angularLimit = 90; // The maximum number of degrees to rotate the square.
Note that it will take the square (angularLimit/thetaDelta)*delay milliseconds to rotate an
angularLimit
number of degrees. For example, (90/0.3)*10 = 3000 ms (or 3 seconds) to rotate the square
90 degrees.
/* GLOBALS */
var the Square: // Will contain a reference to the square element, as well as other things.
var timer; // Contains the setInterval() object, used to stop the animation.
function init()
Assumes that this function is called after the page loads.
theSquare = document.getElementById("mySquare"); // Set this custom property after the
page loads.
theSquare.currentTheta = initialTheta; // The initial rotation angle to use when the animation
starts, stored in
timer = setInterval(doAnim, delay); // Call the doAnim() function every "delay" milliseconds
until "timer" is cleared.
function doAnim()
```

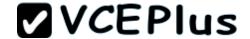

```
This function is called by setInterval() every "delay" milliseconds.

*/
{
    if (theSquare.currentTheta > angularLimit)
    {
        clearInterval(timer); // The square has rotated enough, instruct the browser to stop calling the doAnim() function.
        return; // No point in continuing; stop now.
    }
    theSquare.setAttribute("transform", "rotate(" + theSquare.currentTheta + ")"); // Rotate the square by a small amount.
    theSquare.currentTheta += thetaDelta; // Increase the angle that the square will be rotated to, by a small amount.
}

//script>

//head>
```

#### **QUESTION 137**

You create a webpage that includes the following HTML markup: (Line numbers are included for reference only.)

```
01 <! DOCTYPE html>
02
   <html>
03
      <head>
04
       <script src="jquery.js"></script>
05
     </head>
     <body>
06
       Type OK to validate form.
07
       <form action="javascript:alert('success!');">
08
09
          <div>
            <input type="text" />
10
            <input type="submit" />
11
12
          </div>
       </form>
13
14
       <script>
15
16
       </script>
17
     </body>
18
   </html>
```

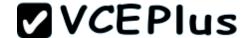

You need to ensure that a form cannot be submitted unless the INPUT element contains the word OK.

Which five actions should you perform in sequence? (To answer, move the appropriate actions from the list of actions to the answer area and arrange them in the correct order.)

## Select and Place:

```
// Answer Area

// S("form").submit(function () {

return false;
}

return true;
}

if ($("input:first_child").val() == "OK") {

if ($("input:first").val() == "OK") {
```

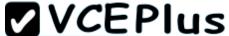

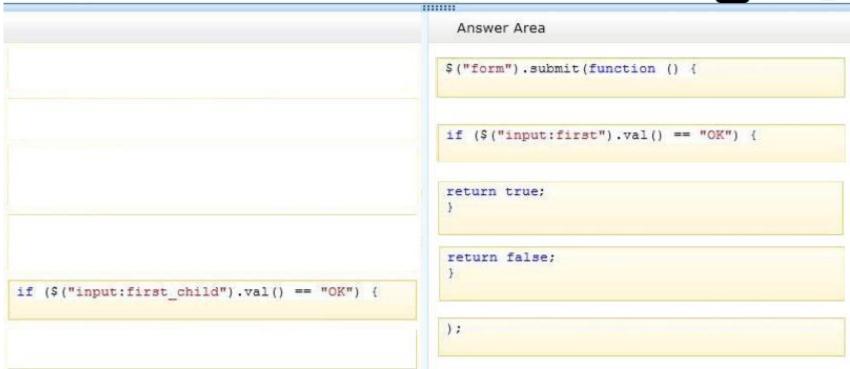

# **Explanation/Reference:**

#### **QUESTION 138**

You are creating a function by using JavaScript.

You have the following requirements:

The function must display loan amounts to the user within the following HTML element:

<div id="display"></div>

The loan amount of 2100 must display in the HTML element.

All declared variables and functions must be scoped to the myApp variable.

You need to implement the function.

How should you complete the relevant code? (To answer, drag the appropriate code segments to the correct location or locations in the answer area. Use only code segments that apply.)

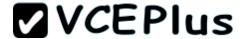

## Select and Place:

```
.....
                               Answer Area
                              var myApp = {};
this.loanAmount += 1000;
                               (function () {
this.loanAmount = 100;
loanAmount = 100;
                                  this.display = function (value) {
                                    document.getElementById('display').innerHTML += value;
loanAmount += 1000;
                                  this.increaseLoanAmount = function () {
myApp.loanAmount
loanAmount
                                     return;
                                  this.increaseLoanAmountAgain = function () {
                                     return;
                                  1:
                              }).apply(myApp);
                              myApp.increaseLoanAmount();
                              myApp.increaseLoanAmountAgain();
                              myApp.display(
```

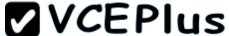

```
Answer Area
                             var myApp = {};
this.loanAmount += 1000;
                              (function () {
this.loanAmount = 100;
                                   this.loanAmount = 100;
loanAmount = 100;
                                 this.display = function (value) {
                                   document.getElementById('display').innerHTML += value;
loanAmount += 1000;
                                 this.increaseLoanAmount = function () {
myApp.loanAmount
                                    this.loanAmount += 1000:
loanAmount
                                   return;
                                 1:
                                 this.increaseLoanAmountAgain = function () {
                                     this.loanAmount += 1000:
                                   return;
                                 1:
                             }).apply(myApp);
                             myApp.increaseLoanAmount();
                             myApp.increaseLoanAmountAgain();
                             myApp.display( myApp.loanAmount
```

# **Explanation/Reference:**

#### **QUESTION 139**

You create a custom style by using CSS3.

A box with rounded corners must appear around text. The box must match the following illustration:

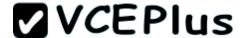

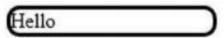

You need to add the CSS3 markup to your style.

How should you complete the relevant CSS styles? (To answer, select the appropriate option from each drop-down list in the answer area.)

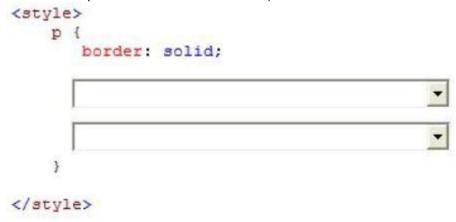

Hot Area:

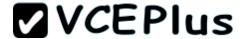

```
display: inline;
box-sizing: border-box;
box-shadow: 10px 10px 10px #f00;
box-shadow: 4px 4px 4px #f00;

border-radius: 10px;
border-spacing: 10px;
border-bottom-style: outset;
box-decoration-break: slice;
}
/style>
```

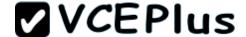

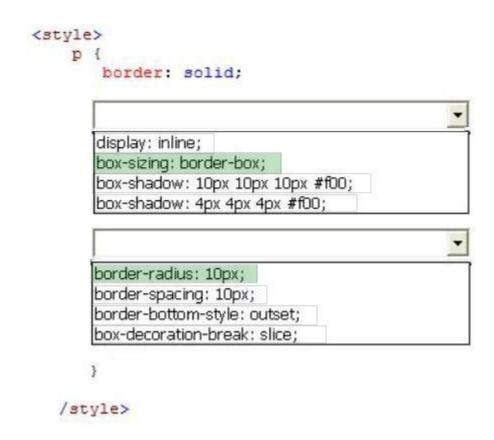

**Explanation/Reference:** 

## **QUESTION 140**

You create an HTML5 application that includes JavaScript. The application performs several AJAX requests. One AJAX request retrieves order information from a web service and then sends the information back to a webpage within the application.

You must create a custom event. You have the following requirements:

- The webpage must contain an HTML element named ordersListing that will receive the custom event notification.
- The event name must be ordersReceived.
- The event must pass a custom value named orderCount.

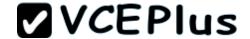

- The event must run a JavaScript method named showOrdersReceivedCount after the orders Listing HTML element receives the event.
- Do not allow other DOM elements to receive the event.
- Allow the event to be cancelled.
- Send the event into the event system.

You need to implement the custom event to notify specific DOM elements of the AJAX response.

Which three actions should you perform in sequence? (Develop the solution by selecting the required code segments and arranging them in the correct order.)

## Select and Place:

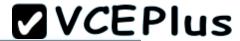

.....

### Answer Area

```
ordersListing.dispatchEvent(new CustomEvent
("ordersReceived", {
 detail: {
    orderCount: 5
 bubbles: false,
 cancelable: true
1));
var ordersReceivedEvent = new CustomEvent
("ordersReceived", {
 bubbles: true,
 cancelable: true
11:
ordersListing.addEventListener
("orders", showOrders);
ordersReceived.dispatchEvent
(ordersReceivedEvent);
var ordersReceived = document.getElementById
("ordersReceived");
var ordersListing = document.getElementById
("ordersListing");
ordersListing.addEventListener
("ordersReceived", showOrdersReceivedCount);
ordersListing.dispatchEvent(new CustomEvent
("ordersReceived", {
```

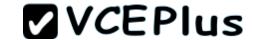

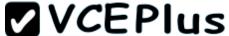

```
Answer Area
                                                  ordersListing.dispatchEvent(new CustomEvent
                                                   ("ordersReceived", {
                                                    detail: {
                                                      orderCount: 5
                                                    bubbles: false,
                                                    cancelable: true
                                                  1));
var ordersReceivedEvent = new CustomEvent
("ordersReceived", {
                                                   ordersListing.addEventListener
 bubbles: true,
                                                   ("ordersReceived", showOrdersReceivedCount);
 cancelable: true
11:
                                                  ordersReceived.dispatchEvent
ordersListing.addEventListener
                                                   (ordersReceivedEvent);
("orders", showOrders);
var ordersReceived = document.getElementById
("ordersReceived");
var ordersListing = document.getElementById
("ordersListing");
ordersListing.dispatchEvent(new CustomEvent
("ordersReceived", {
```

WW۱

detail: {

orderCount: 5

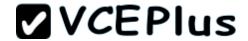

## **Explanation/Reference:**

Note:

\* From Scenario: Do not allow other DOM elements to receive the event.

So: bubbles: false

\* From scenario: Allow the event to be cancelled.

So: cancellable: true \* From scenario:

The webpage must contain an HTML element named ordersListing that will receive the custom event notification.

\* Events which are designated as bubbling will initially proceed with the same event flow as non-bubbling events. The event is dispatched to its target EventTarget and any event listeners found there are triggered. Bubbling events will then trigger any additional event listeners found by following the EventTarget's parent chain upward, checking for any event listeners registered on each successive EventTarget. This upward propagation will continue up to and including the Document. EventListeners registered as capturers will not be triggered during this phase. The chain of EventTargets from the event target to the top of the tree is determined before the initial dispatch of the event. If modifications occur to the tree during event processing, event flow will proceed based on the initial state of the tree.

\* Ajax (an acronym for Asynchronous JavaScript and XML) is a group of interrelated web development techniques used on the client-side to create asynchronous web applications. With Ajax, web applications can send data to, and retrieve data from, a server asynchronously (in the background) without interfering with the display and behavior of the existing page. Data can be retrieved using the XMLHttpRequest object. Despite the name, the use of XML is not required (JSON is often used instead), and the requests do not need to be asynchronous.

#### **QUESTION 141**

You are developing an application by using JavaScript.

You must write a function that returns the sum of the variables named v1, v2, v3, v4.

You need to complete the sum function.

How should you complete the relevant code? (To answer, drag the appropriate code segment or segments to the correct location or locations in the answer area. Use only code segments that apply.)

#### Select and Place:

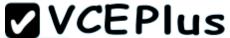

```
.....
                             Answer Area
v3 + v4;
                           <script>
                                function add(v1, v2) {
o.v3 + o.v4;
                                 return v1 + v2 +
this.v3 + this.v4;
this.o.v3 + this.o.v4;
                               function addValues() {
add (o, 15, 3);
                                 var o = { v3: 10, v4: 13 };
add (15, 3) + o;
                                  var res =
add.call(o, 15, 3);
                                  return res;
add.apply (o, 15, 3);
                           </script>
```

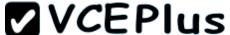

```
.....
                            Answer Area
v3 + v4;
                          <script>
o.v3 + o.v4;
                              function add(v1, v2) {
                                return v1 + v2 + this.v3 + this.v4;
                              }
this.o.v3 + this.o.v4;
                              function addValues() {
add (o, 15, 3);
                                var o = { v3: 10, v4: 13 };
add (15, 3) + o;
                                var res = add.call(o, 15, 3);
                                return res;
add.apply (o, 15, 3);
                           </script>
```

**Explanation/Reference:**